# **222**

 $\overline{\Xi}$ 

# CICS

May 2004

# **In this issue**

- 3 [Managing SMF type 110 volume](#page-2-0) [with the CICS MCT](#page-2-0)
- 6 [CICS Performance Monitor for z/](#page-5-0) [OS V1.2 enhancements](#page-5-0)
- 13 [Loop analysis hints and tips](#page-12-0)
- 28 [Helpful exit for shutdown](#page-27-0) [assistant users – part 2](#page-27-0)
- 41 [Audit trail for CICS maxtask](#page-40-0) **[events](#page-40-0)**
- 50 [CICS news](#page-49-0)

© Xephon Inc 2004

# **CICS Update**

#### **Published by**

Xephon Inc PO Box 550547 Dallas, Texas 75355 USA

Phone: 214-340-5690 Fax: 214-341-7081

### **Editor**

Trevor Eddolls E-mail: trevore@xephon.com

# **Publisher**

Nicole Thomas E-mail: nicole@xephon.com

# **Subscriptions and back-issues**

A year's subscription to *CICS Update*, comprising twelve monthly issues, costs \$270.00 in the USA and Canada; £175.00 in the UK; £181.00 in Europe; £187.00 in Australasia and Japan; and £185.50 elsewhere. In all cases the price includes postage. Individual issues, starting with the December 2000 issue, are available separately to subscribers for \$24.00 (£16.00) each including postage.

# *CICS Update* **on-line**

Code from *CICS Update*, and complete issues in Acrobat PDF format, can be downloaded from our Web site at http:// www.xephon.com/cics; you will need to supply a word from the printed issue.

# **Disclaimer**

Readers are cautioned that, although the information in this journal is presented in good faith, neither Xephon nor the organizations or individuals that supplied information in this journal give any warranty or make any representations as to the accuracy of the material it contains. Neither Xephon nor the contributing organizations or individuals accept any liability of any kind howsoever arising out of the use of such material. Readers should satisfy themselves as to the correctness and relevance to their circumstances of all advice, information, code, JCL, and other contents of this journal before making any use of it.

#### **Contributions**

When Xephon is given copyright, articles published in *CICS Update* are paid for at the rate of \$160 (£100 outside North America) per 1000 words and \$80 (£50) per 100 lines of code for the first 200 lines of original material. The remaining code is paid for at the rate of \$32 (£20) per 100 lines. To find out more about contributing an article, without any obligation, please download a copy of our *Notes for Contributors* from www.xephon.com/nfc.

© Xephon Inc 2004. All rights reserved. None of the text in this publication may be reproduced, stored in a retrieval system, or transmitted in any form or by any means, without the prior permission of the copyright owner. Subscribers are free to copy any code reproduced in this publication for use in their own installations, but may not sell such code or incorporate it in any commercial product. No part of this publication may be used for any form of advertising, sales promotion, or publicity without the written permission of the publisher. *Printed in England.*

# <span id="page-2-0"></span>**Managing SMF type 110 volume with the CICS MCT**

The topic of how to manage huge volumes of SMF data seems to be raised regularly, and I have noticed that many shops are unaware that CICS offers a very simple method of significantly reducing the quantity of information that is written in the CICS monitoring records (SMF type 110, subtype 1) without, necessarily, any loss of functionality in their SMF reporting system.

As an example, a medium-sized site was producing an average of about 4.5GB of SMF data per day. A quick examination of the output from IFASMFDP, the IBM-supplied program that copies SMF records from the SYS1.MANx collection files, typically, to a daily collection file in the form of a GDG, showed that SMF record type 110 accounted for 1.9GB or 42% of that total.

A few words here on IFASMFDP – the output from this program is somewhat misleading. The report shows Records Read, Percent of Total, and Avg. Record Length. The percentage shown is simply the count of a specific record type divided by the total number of records. This does not take into account the record length, which varies enormously between record types.

Thus a typical IFASMFDP report may show type 110 records as being only about 3% of the SMF record count, but these records are usually very much larger than other SMF record types. A type 110 record is usually close to 32KB in size, whereas many record types are only a few hundred bytes long.

To get a better picture, copy and paste the IFASMFDP report into a spreadsheet program like Microsoft Excel. Multiply the record count by the average record length, sum all these values for all record types, then calculate a percentage of this sum for each record type.

The site mentioned above was producing about 80,000 type 110 records per day, with an average length of about 24KB. This quantity of data was caused by about 1.5 million CICS transactions per day. The SMF type 110 subtype 1 records were required for accounting and billing systems, as well as for performance monitoring, tuning, and capacity planning purposes. This meant that there was no question of simply turning CICS monitoring off. Almost all of the type 110 records were subtype 1 (ie CICS monitoring), less than 1% being subtype 2 (CICS statistics records), and no other subtypes were present.

Each and every one of those 1.5 million CICS transactions was writing 1,288 bytes of CICS monitoring information to the CICS SMF interface. This is referred to as a 'segment' of SMF data. CICS buffers these segments and only writes a type 110 record to SMF when the record is full, which in this case is every 24 transactions. This value is 24 because of the maximum SMF record size being 32KB, so, allowing for the SMF record header information, only 24 of the 1,288 byte segments can fit in a record.

However, of that 1,288 bytes of information, very little (actually in total about 60 bytes) was used by the accounting and performance monitoring systems into which it was being fed at the site in question.

The solution to this problem of large quantities of unnecessary data is to implement a CICS Monitoring Control Table (MCT), which limits the contents of the type 110 subtype 1 record to just those fields that are necessary, instead of allowing CICS to use the IBM-supplied default MCT, which, in CICS TS 1.3, results in the 1,288 byte segment size.

The default MCT is used by any CICS region displaying this message at start-up time:

**DFHMNØ1Ø5I vtam\_applid Using default Monitoring Control Table.**

It is a kind of 'everything but the kitchen sink' version of the table, in which every field indentified in the table in the Default CICS Dictionary Entries table in the chapter on CICS monitoring in the Customization Guide is included. Note that this table spans several pages in the manual.

In fact it can be even worse – if a CICS region has a speciallycoded MCT incorporating Event Monitoring Points (EMPs), such as those which the CICS sockets interface developers recommend be included, these are appended to the 1,288 bytes. Segment lengths of over 2,000 bytes can easily result.

What is required is an MCT, which uses the EXCLUDE statement on the DFHMCT TYPE=RECORD macro. If necessary, an INCLUDE statement may be used as well, but note that an INCLUDE without an EXCLUDE does nothing. The details are explained in the Resource Definition Guide, in the chapter on the MCT, so I will not labour them here.

To tailor an MCT so it doesn't flood SMF datasets with never-used information, start by finding out exactly which fields from the SMF type 110 record segment are used in your SMF reporting and analysis system. The chances are that you will find it is a very short list.

The MCT refers to each field by a field number. Cross references to recognizable field names are listed in both the Customization Guide and the Resource Definition Guide.

Once you have a list of fields, coding the MCT is trivial. If the list of fields is small, simply code:

**EXCLUDE=ALL,INCLUDE=(a,b,c,d,e,...)**

Note that EXCLUDE=ALL does not actually exclude every field. There are six fields that cannot be excluded: specifically, fields 1, 2, 4, 5, 6, and 89. These correspond to the following:

1 = Transaction id, 2 = Terminal id,  $89$  = User id, 4 = Transaction type,  $5 =$  Start time, and  $6 =$  Stop time.

This corresponds to the shortest possible SMF type 110 segment, and is 36 bytes long. These are always the first six fields in the segment, and are always in the order shown (ie user id is the third field, despite being identified as field number 89).

If, for instance, your investigation revealed that in addition to the non-excludable fields you needed just user task CPU time (field 8), program name (field 71), and logical unit name (field 111), you would code:

<span id="page-5-0"></span>**EXCLUDE=ALL,INCLUDE=(8,71,111)**

These additional fields total 24 bytes, for a total segment length of 60 bytes, and a saving of 1,228 bytes per CICS transaction. In the previous example of 1.5 million transactions per day, the daily quantity of type 110 SMF data drops from 1.9 gigabytes to 90 megabytes.

If it turns out that you need more of the CICS-supplied fields, they can be included using a group-level nomenclature (eg INCLUDE=(DFHTASK)). If a very large number, but still not all, of the fields are required, then specific fields, or groups of fields, can be excluded (eg EXCLUDE=(DFHTASK) instead of EXCLUDE=ALL). Again, this is all comprehensively documented in the Resource Definition Guide, including listings of which fields belong to which groups.

With a very short segment, CICS does not have to pass data to SMF as frequently, with fewer than 5% of the original SMF calls required in our example. The CPU savings resulting from the CICS region neither having to build nor write so many SMF records are very small, though, not least because CICS always collects the data internally, even if it never writes any out.

Where savings can be seen is in the dramatic reduction of the volume of SMF data, which in many sites is stored on disk and archived to tape, all of which takes time and management. Processing and analysing this data will also show healthy CPU and elapsed time reduction, all-in-all a useful measurable payback for a very small investment.

*Patrick Mullen Consultant (Canada)* © Xephon 2004

# **CICS Performance Monitor for z/OS V1.2 enhancements**

In previous articles (see CICS Update issues 213, 216, and 217) we have looked at the functions provided by CICS Performance

Monitor for z/OS V1.1. In this article we will look at some of the additional features provided by CICS Performance Monitor V1.2, namely its historical task data capabilities and exploitation of recently-shipped additional run-time data and task kill support within CICS Transaction Server.

# HISTORICAL TASK DATA

In a highly-active system, many transactions have a fleeting life as a currently-active task inside CICS. Historical task data is the only way of seeing what your systems are really doing. Questions such as, "How many instances have run in the last half an hour?", "Are the response times OK?", and "Have I had any tasks that have abended, and are they specific transactions?" are all questions that can be answered by looking at historical task data.

# CAPTURING HISTORICAL TASK DATA

Recent enhancements made to CICS Transaction Server 1.3,

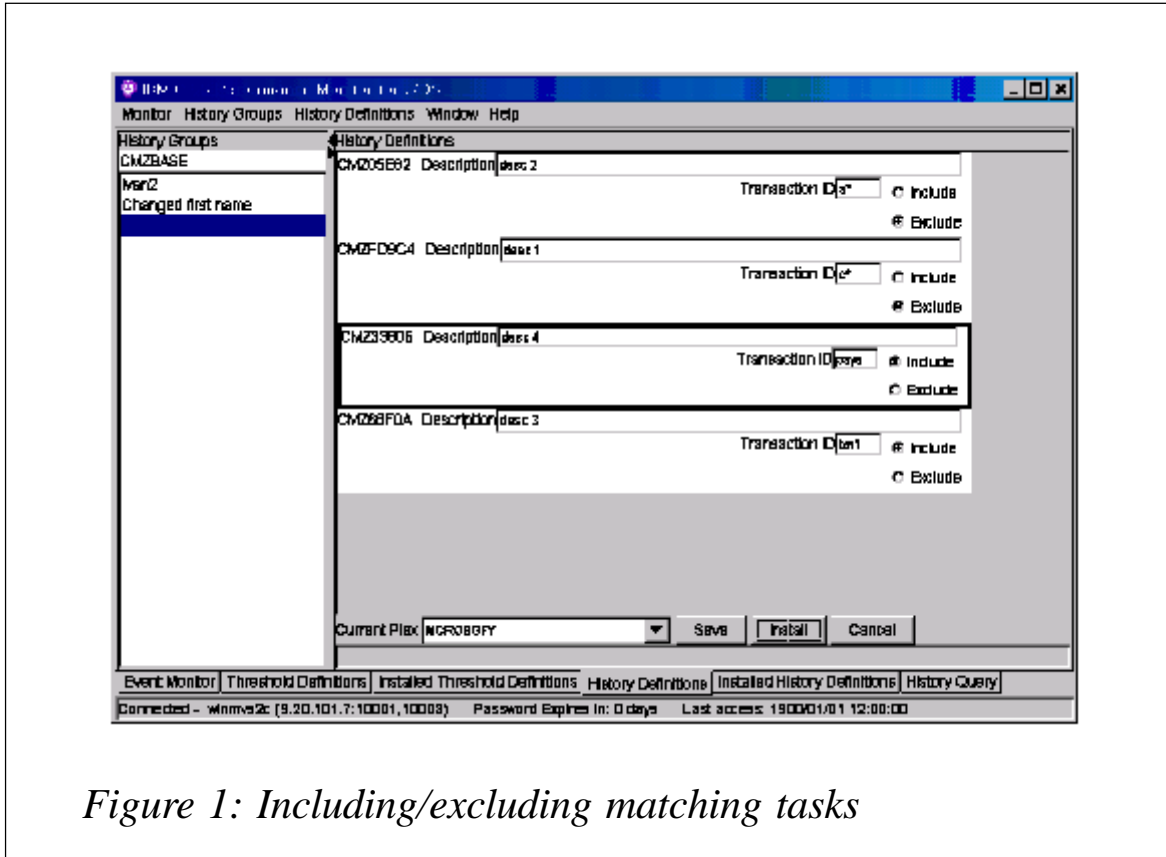

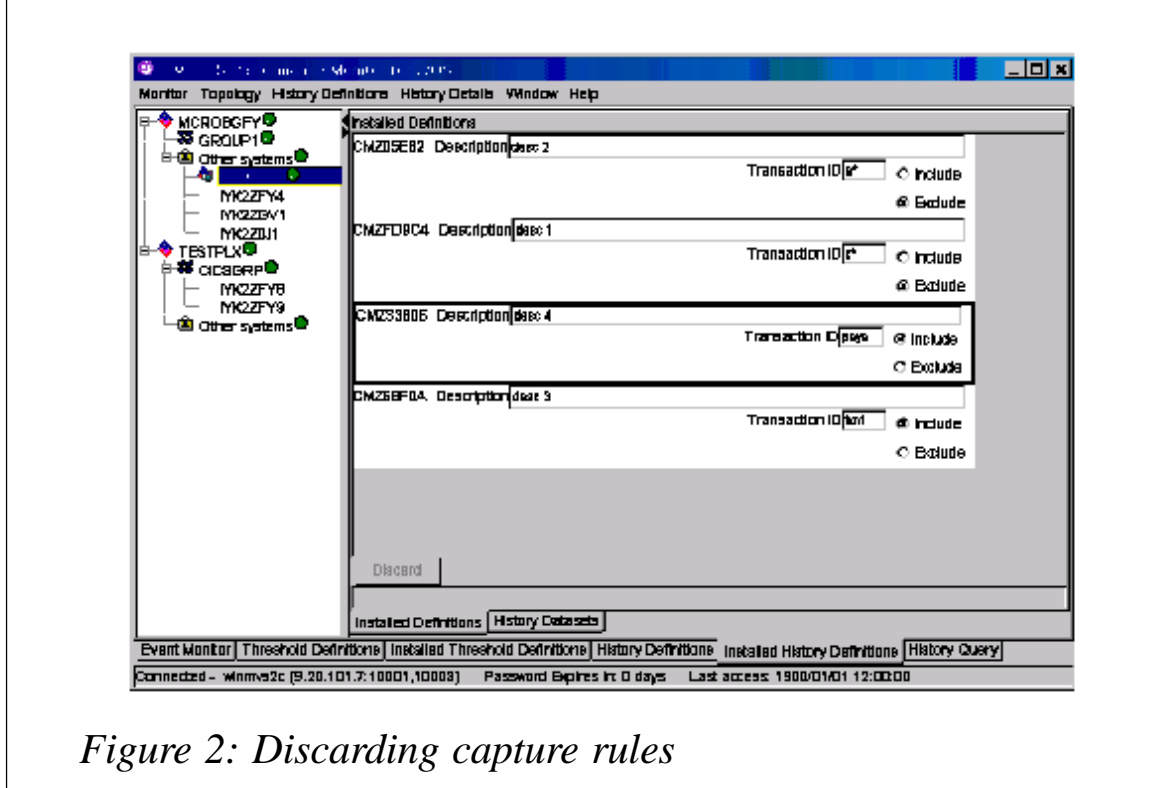

2.2, and 2.3 allow the capture of historical task data. VSAM KSDSs can be allocated to each CICS region to store this data,

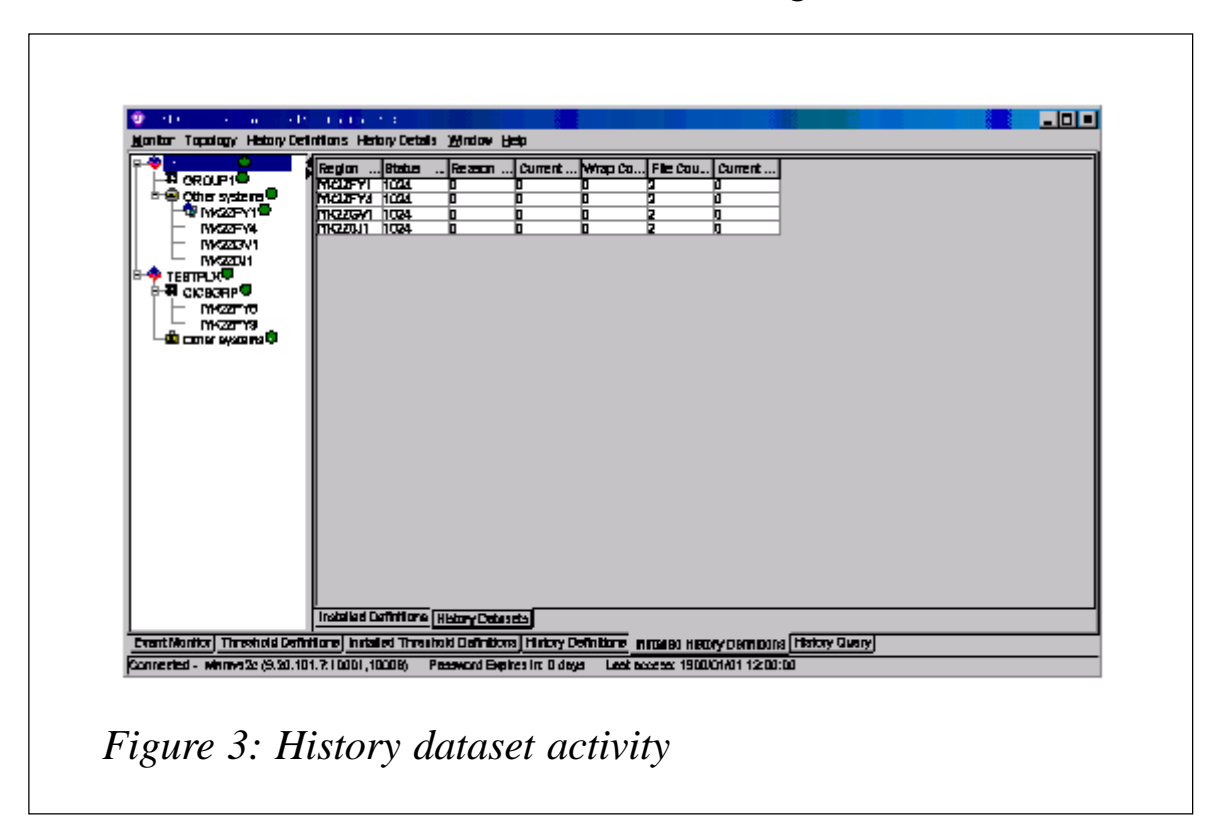

and CICSPlex SM capabilities can be used to manage, capture, and view historical task data. By recording in this manner, the recording is independent of the CMAS, and data is available in the event of an address space or LPAR failure. This also optimizes the performance of capturing data for later on-line analysis.

What data is to be captured is specified via the CICS Performance Monitor GUI. These panels are added as extra tabs to the existing panels provided in V1.1. Here the transaction id can be specified explicitly or wild-carded. The matching tasks can also be included or excluded from capture via this method (see Figure 1). These capture rules can be installed into the run-time in the same manner as thresholds in CICS PM V1.1.

The currently active capture rules can also be observed via the run-time views. From here the capture rules may be discarded from the run-time if no longer required (see Figure 2).

Activity on the history datasets can also be observed from the GUI (see Figure 3).

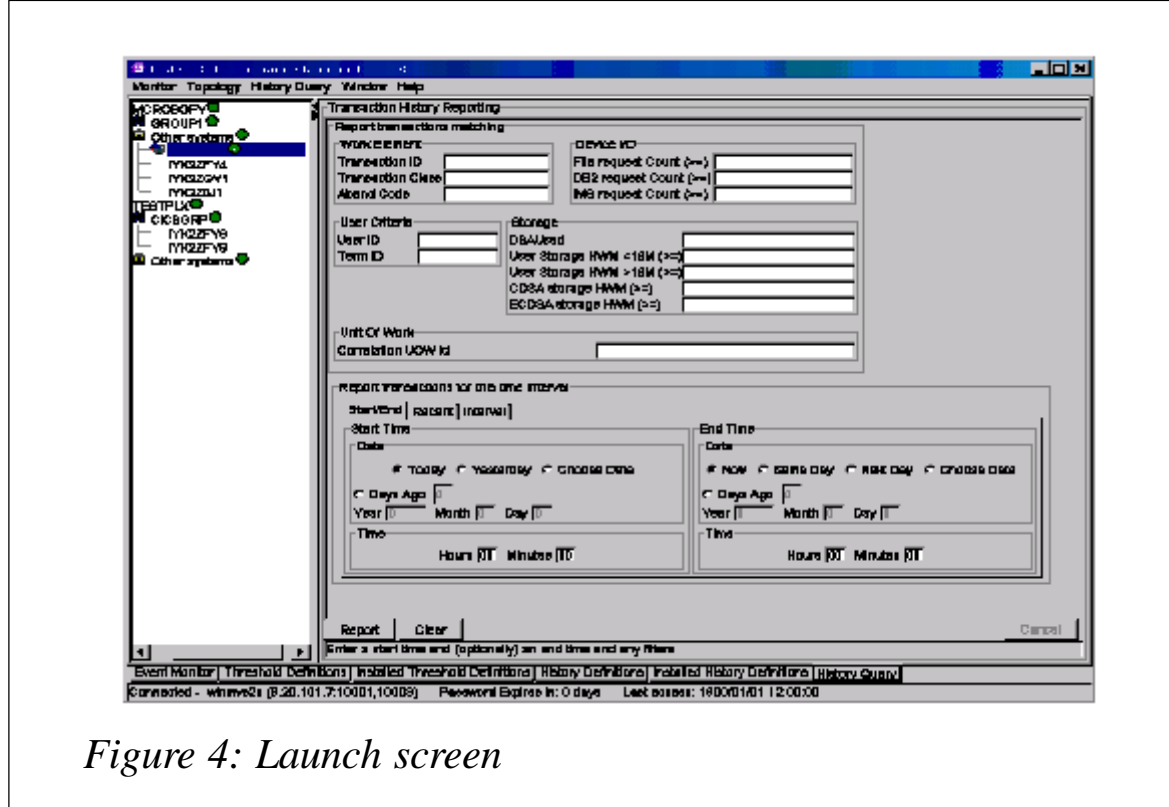

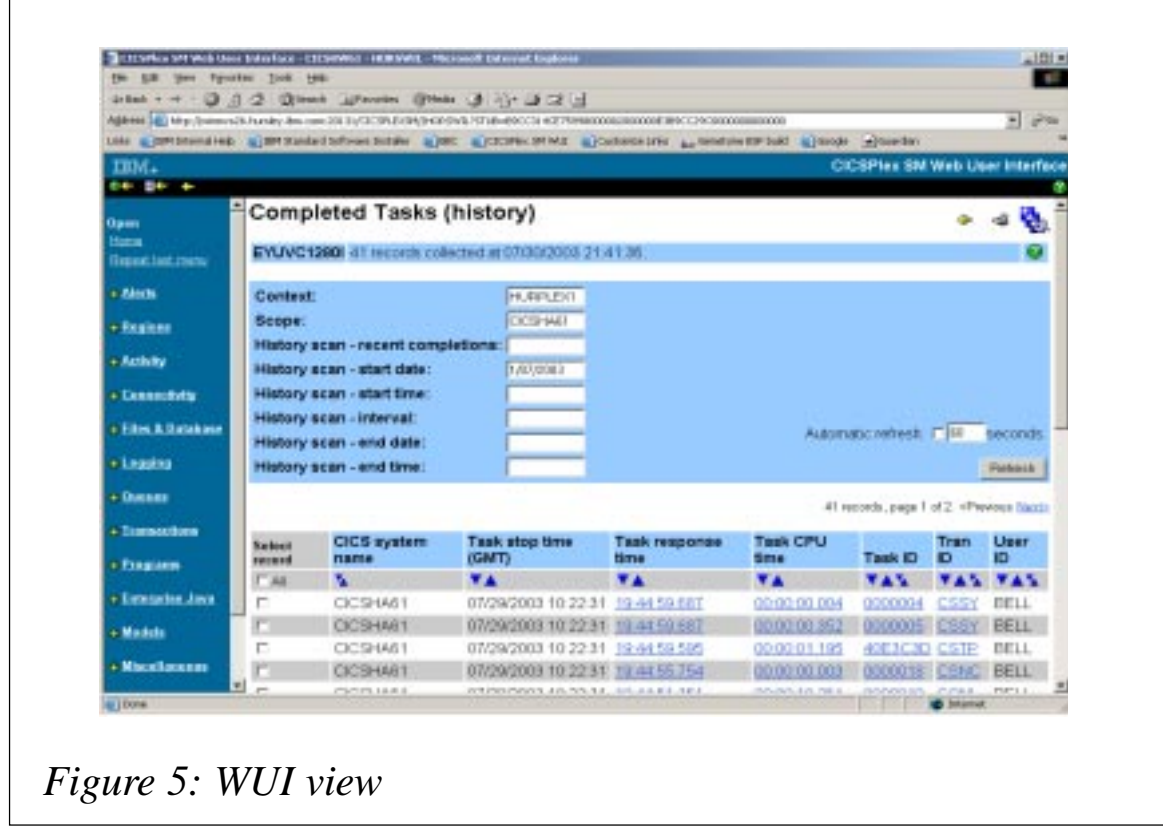

When recording data to the history datasets, the datasets are flipflopped to allow continuous recording of the most recent data. The amount of data recorded is limited only by the amount of DASD allocated to the datasets.

# VIEWING CAPTURED DATASET

The CICS Performance Monitor GUI provides the ability to launch the Web User Interface to display the captured data via a comprehensive set of filter criteria. The launch screen is shown in Figure 4.

As can be seen, data can be displayed for various filter criteria like termid, tranid, file request count, etc. Various slices can also be made through the data with regard to time interval. After entering the desired filter criteria and pressing Report, the corresponding WUI view is presented (see Figure 5).

Figure 5 shows a tabular view of historical task data. Only a few fields are visible here. The actual data provided is extensive, covering all the data presented at the XMNOUT CICS exit.

Navigation as usual is integrated with all the other WUI views for simple one-click navigation through the data provided via the Web User Interface.

This support is made available via CICS PM interfaces and CICS TS base CPSM facilities via the extensions to the MODEF resource table and the provision of the HTASK and MASHIST resource tables.

# ADDITIONAL RUN-TIME DATA SUPPORT

CICS Performance Monitor V1.2 also exploits data recently made available via a PTF on CICS Transaction Server. WUI views and extensions to thresholding are now also provided for:

- $XEXITGLUE global user exit:$ 
	- enable/disable exit.
- XEXITTRUE task related user exit:
	- enable/disable exit.
- XSTREAM log stream name:
	- set keypoint frequency and log defer interval.
- XLSRPBUF VSAM LSRPOOL buffers.
- XDSPGBL CICS Dispatcher Global:
	- inq/set FORCEQR.
- XDSPPOOL CICS Dispatcher TCB pool:
	- inq/set MAXOPENTCBS maximum L8 open mode TCBs.
	- inq/set MAXJVMTCBS maximum J8 mode open TCBs.
	- inq/set MAXHPTCBS maximum H8 mode open TCBs.
- X2TASK active task:
	- Correlation UOW id.
- XMONITOR monitoring and statistics:
	- inq FILELIMIT file resource limit.
	- inq TSQUEUELIMIT Temporary Storage queue limit.
	- inq APPLNAMEST application naming option.
	- inq RMISTATUS RMI option.
- TSKSPOLS all task subpools.
- MVSTCBGL global MVS TCB information.
- MVSTCB information for individual MVS TCBs.
- MVSESTG information about a single MVS storage element.
- EXTGLORD similar to XEXITGLUE:
	- Exit point.
	- Position of the program within the Exit point.
	- Program name.
	- Usecount and concurrency status.
- TASKRMI Resource Manager Interface usage by individual task.
- TASKTSQ Temporary Storage usage by individual task.
- TASKESTG Task Storage Element.

# KILLING TASKS IN A RUNNING CICS SYSTEM

CICS Performance Monitor for z/OS V1.2 also exploits the kill feature recently provided on CICS TS 2.2 and 2.3. The need for a kill function arose from the users' need to purge problem tasks under all circumstances. Situations can arise where a user cannot list tasks in a region or cancel a problem task, eg a waiting or looping CICS task can bring the CICS region to a halt. It can also occur because the CPSM listener runs under QR TCB and the QR TCB may be dominated by one or more looping tasks or execution of the listener task can be delayed by a shortage of

<span id="page-12-0"></span>resources, eg storage. Typical usage of kill is as a last resort before recycling the system. This may keep the system up and allow Service Level Agreements to be met.

There are two main elements to CICS TS's solution.

It enhances the existing support for cancelling tasks via earlier detection of deferred purge. It will initiate purge (or forcepurge) for the 'oldest' instead of the 'first found' task marked for purge. Detection of deferred purge is on entry to and exit from EXEC for tasks in a tight loop between the application code and the upper EXEC layers. This reduces the need for kill.

It provides a 'KILL' function that is separated from CICS. A new transaction is invokable from the MVS console. A subset of inputs and outputs available with the INQUIRE and SET commands are available to identify the tasks under consideration. Requests are executed under a TCB other than the QR TCB. In this way, tasks can be enquired about and killed even when the QR TCB is blocked.

Kill is supported wherever PURGE FORCEPURGE is provided today, ie against TASK, CONNECTION, and TERMINAL resources.

*Dr Paul Johnson CICS Transaction Server Systems Management Planning/Development IBM Hursley (UK)* © IBM 2004

# **Loop analysis – hints and tips**

CICS application program logic errors (or unexpected data or response values) can lead to loops occurring within application programs. If unbounded, these loops can have a serious effect on the throughput and performance of the CICS system where the applications are executing. This article describes the nature of the various types of loops that can occur when running application programs within CICS, and offers some guidance on the problem determination methodologies that can be applied towards resolving them.

# CLASSIFICATION OF LOOPS WITHIN CICS

Certain loop conditions within CICS applications are detectable by the CICS system – others are not. This is because the nature of a loop may appear to be a valid sequence of events as far as CICS is concerned. For example, if an application were to repeatedly update a VSAM file, it is not possible for CICS to know whether or not this is an invalid loop condition. The application may be a batch-style non-terminal background task that handles a great many updates to files. It would be wrong for CICS to abend a task in such an apparent loop, since a repeated sequence of many tens of thousands of updates may well be normal business behaviour for such an application program.

There are two key factors when classifying the types of loops within CICS. One is the extent of the loop – in other words, is it unbounded or not (ie will it continue forever if unchecked)? The other is whether CICS is able to detect the looping condition and do something about it.

Loops are a repeated sequence of instructions. At their most basic form, they constitute a branch instruction back to a label just preceding the branch. This is an example of a very tight loop. If the branch has no conditional logic to guard its execution, it is an unconditional branch and hence the loop will continue forever unless checked by some external interruption. A variant of this is if the branch is guarded by some test which (if true) avoids the branch and so causes the executing program to end the looping sequence by itself. This may be a test on some external condition, or it might be when a count value has reached some predetermined amount. Since this simple coding variation provides the ability to complete the loop by itself, without the need for external interruption, it is easy to see how an apparently looping program may in fact just be performing a great many repetitive operations before completing. Conversely, it is also easy to see how an invalid limiting value for the count (say) may

cause the application to enter into an extended loop. CICS cannot analyse the business logic within an application to know whether a loop is planned or not; all it can do is detect certain conditions that may well be the result of an invalid loop and abend the running program's task in such cases.

CICS has the ability to detect looping conditions that do not involve particular EXEC CICS commands within the scope of the loop. In the simple branch loop described above, there are no EXEC CICS commands within the loop; it just repeatedly iterates through the application code itself. This means that once the central processor's thread of execution has entered such a tight loop within the application logic, CICS will not get invoked again while the loop is in progress. Since CICS has a cooperative programming model, it relies on application programs to periodically return control to it. This is typically by means of the EXEC CICS API, but also includes the use of XPI calls from GLUEs and DFHRMCAL calls from TRUEs. If an application program fails to invoke CICS by these means, the CICS control programs will not get control and so CICS functionality cannot be driven. In the case of a tight loop that does not invoke EXEC CICS commands, there is the need for CICS to be able to regain control in a pre-emptive manner. This is achieved by means of a timer mechanism, which posts CICS after a particular time period has elapsed since it was last able to perform any work. CICS is able to detect that a running task has entered what appears to be such a tight loop by the fact that control was not returned to CICS from the application within a certain elapsed period of time. This time period is specified by the ICVR SIT parameter, which states (in milliseconds) for how long a task should execute without returning control to CICS in this way. The default value for ICVR is 5,000 milliseconds; it can range from (decimal) 500 through to 2,700,000, in multiples of 500. CICS will round down specified values that are not multiples of 500. The ICVR value is the runaway task timeout value as used by transactions defined with RUNAWAY=SYSTEM in their transaction definitions. CICS can purge a task (that has not returned control to it via certain EXEC CICS commands) once this ICVR timeout period has elapsed. If a transaction's definition specified that the RUNAWAY parameter did not specify SYSTEM (but had a numeric timeout value instead), this is used as the runaway timeout period for that particular transaction.

Note: if ICVR is set to a value of zero (or if a transaction definition's RUNAWAY parameter is set to zero), then runaway task detection is unavailable for such a task and it will not get purged by CICS if it enters an unbounded loop.

Note also that PTF UQ72475 (APAR PQ67892) modified CICS TS 2.2 to avoid runaway detection while executing a TRUE. This change is present at base code level in CICS TS 2.3. CICS now avoids abending tasks where a TRUE retains control for longer than the runaway limit. This change makes CICS work in a manner consistent with earlier releases.

There is another type of loop that is detectable by CICS (by means of the ICVR SIT parameter or the RUNAWAY value in a looping task's transaction definition). This is a non-yielding loop, where the scope of the loop does contain one or more EXEC CICS commands. This means that part of the loop will iterate through CICS control programs. However, only certain operations within CICS will cause the runaway time value to be reset, so preventing CICS from deciding to abend a task that may be looping. These are operations that cause the task to be suspended for some reason, or ones that have to invoke CICS dispatcher services. If an EXEC CICS command does not involve such an operation, the runaway time value for the task will not be reset. This means that CICS is therefore able to detect the loop when the task's runaway time period reaches the system's ICVR value (or the task's transaction definition's RUNAWAY value).

Examples of EXEC CICS commands that may not cause a task's runaway timeout value to be reset include ENQ, DEQ, and ASKTIME. Typically, such commands involve a small path length within CICS, and do not typically result in suspensions or CICS dispatcher services being invoked in order to honour them.

# ACTION WHEN DETECTING LOOPS WITHIN CICS

Whether a loop is tight (with no EXEC CICS commands) or nonyielding (with EXEC CICS commands that do not reset the CICS runaway task timeout value), CICS is able to detect that the loop has led to the task executing for longer that is deemed acceptable by the ICVR SIT parameter or the RUNAWAY transaction definition setting. It can therefore take steps to rectify the situation. This results in the running task being abended by CICS with an AICA abend code. The task will enter dynamic transaction backout, its recoverable changes will be backed out, and the task will complete and leave the system.

An investigation of the abended task will concentrate on the transaction dump from the AICA abend. This will reveal the transid of the task, and the program that was running under CICS at the time it was abended. The trace entries within the CICS internal trace table may offer some clues as to the scope of the loop, whether it contained such non-yielding EXEC CICS commands. (Guidance on the use of trace analysis within a looping task is given later in the article.)

Another useful problem determination tool is the Program Status Word (PSW), which is formatted within a transaction dump for a task that abends because of some form of external interrupt (such as an abend ASRA for a program check, or AICA for an interruption by CICS). The address within the PSW will be pointing at the next instruction within the CICS address space that would have been executed by the central processor had the interruption not taken place. This will be pointing somewhere within the bounds of the loop logic inside the looping application. Using the dump, the load and entry points of the running program can be determined. The offset of the instruction addressed by the PSW can then be found by using the linkage editor map to determine the failing program within the load module and then subtracting its entry point address from the PSW next instruction address. Switching attention to a compiler listing of the looping application program at this point, the section of code that contains the loop can be analysed. The sixteen general purpose register values at the time of the interrupt (also formatted out by the transaction dump) can be used to visually 'dry-run' through the code at this point and, hopefully, determine why the loop occurred.

An example transaction dump for an AICA abend is shown below:

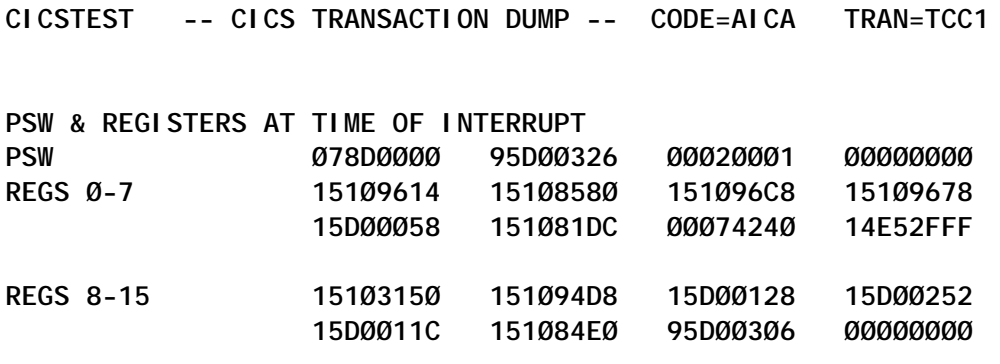

**Transaction environment for transaction\_number(ØØØØØ29) transaction\_id(TCC1) orig\_transaction\_id(TCC1) initial\_program(PROGCC1 ) current\_program(PROGCC1 )**

**PROGRAM INFORMATION FOR THE CURRENT TRANSACTION**

 **Number of Levels ØØØØØØØ1**

**INFORMATION FOR PROGRAM AT LEVEL ØØØØØØØ1 of ØØØØØØØ1**

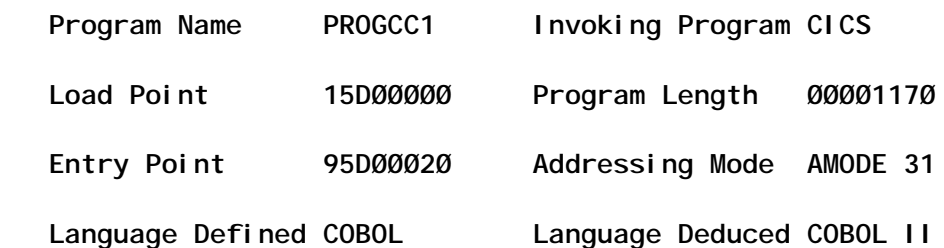

The (edited) dump information shows that an abend AICA occurred for transaction identifier TCC1, running on the CICSTEST CICS region. The PSW address is 95D00326. (Note: the top bit in the address is actually the addressing mode indicator bit. Since this is set to 1, the application was executing in amode 31 at the time of the interrupt. Had the top bit been set to 0, this would have signified amode 24. The actual address is shown by the remaining 31 bits within the word, ie 15D00326). The task number was 00029, and the running program at the time of the abend was PROGCC1. This was at link level 1, invoked by CICS and not an EXEC CICS LINK command. The dump formatter shows the load point of PROGCC1 to be 15D00000, and the entry point to be 95D00020 (remember, the top bit is not part of the real address, so the actual entry point is 15D00020). The hex 20 byte difference between the load point and entry point values is caused by the CICS command level stub, link-edited to the application program.

A subtraction of the entry point address from the PSW address shows that the next instruction that would have been executed within PROGCC1 (had the interrupt and abend AICA not occurred) would have been at offset hex 306 into the program. 15D00326 - 15D00020 = 306. An analysis of the application program listing for PROGCC1 (below) shows that this is within the confines of an unbounded loop:

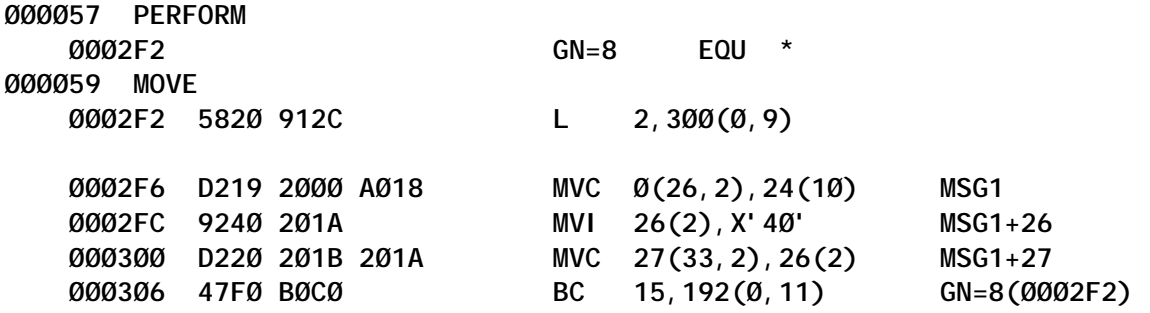

There is an unconditional branch instruction (opcode 47, condition F) at offset hex 306, which returns control back to the PERFORM verb at offset hex 2F2. Since the intervening code has no means of exiting this path (it just contains load and move instructions), the application will loop forever unless ended by an external means (such as the abend AICA).

# CONSIDERATIONS FOR ABENDING A 'LOOPING' TASK

Abending the looping task will resolve the run-time effects of the loop, which would typically have included poor performance or an increase in CPU usage while the loop was in progress. However, there are some considerations to be made when such a looping task is abended. For example, was the loop actually invalid (ie could the abended task have in fact been an example

of a long-running background-style task that was just performing a great many repetitive operations, as described earlier in this article)? If this is the case, it may be advisable to review the CICS system's ICVR value (or perhaps more pertinent to adjust the RUNAWAY parameter value for the abended task's transaction definition). This would avoid CICS abending such tasks performing valid long-running work in the future.

Another consideration is the length of time that the dynamic transaction backout of an abended looping task can take to perform. If the task had been repeatedly updating a recoverable resource (or resources), there could be a great many beforeimages to be reinstated from the CICS system log as part of the backout operations. This would mean that the act of abending a looping task can itself take a considerable time to achieve. The corollary to this is when a CICS system is cancelled while such a long-running series of recoverable changes are being made by a looping task and has to be emergency restarted as a result. The emergency restart can take a long time to complete because CICS needs to traverse back along the system log stream in order to reconstruct the task's unit of work (UOW) environment before the inflight task can be backed out by CICS. This is indicated by a series of DFHLG-prefixed messages during the restart operation. Message DFHLG0745 shows when the backwards scan of the system log has begun. DFHLG0747 messages are then periodically issued by CICS to reveal the number of log records that have been processed so far by the restart. These messages are issued when a specific number of log records have been retrieved from the CICS system log; this number is the greater of half of the CICS AKPFREQ value or (decimal) 500. During the backwards scan of the log, a DFHLG0748 message may be issued. This means that CICS was able to optimize the backwards scanning process at this stage. Eventually, at the completion of the backwards log scan, CICS will issue message DFHLG0749, indicating that all the log records of interest have been retrieved from the system log, and any UOWs that needed reconstruction have been rebuilt from their logged data. Once control has been given to CICS (message DFHSI1517), any reconstructed UOWs can then be backed out in parallel with new work entering the CICS system.

# ANALYSING YIELDING LOOPS WITHIN CICS

The above example (or a loop containing recoverable work within a CICS system) is an example of a yielding loop. This defines a loop that does involve the suspension of the task as part of the loop's scope of operations, or else involves the use of CICS dispatcher services. A yielding loop means that the looping task's runaway timeout value is reset by CICS and so never reaches the purgeability threshold specified by the ICVR or RUNAWAY settings. The result is that CICS does not abend the task, since it is unaware that a loop has occurred. In the case of a recoverable operation against a resource such as a VSAM file, CICS has to log the before-image of the data to the DFHLOG system log as part of the EXEC CICS command, in order to be able to undo the recoverable operation if the task were later to abend or issue an EXEC CICS SYNCPOINT ROLLBACK command. Since the updates involve hardening of log data to the MVS System Logger, and I/O of the updated records to VSAM, CICS dispatcher services will be resetting the runaway time for the executing task.

Although a yielding loop is not detectable by CICS, and so will not result in the looping task being abended with an AICA abend code, the symptoms of the loop will typically result in the task's anti-social behaviour being detected by the users of the system, monitoring tools, or systems management software. Symptoms can include poor response times, transaction throughput degradation, increased waits because of enqueues, sympathy sickness with other CICS regions, and hangs for terminal end users. Once this has been detected, the looping task needs to be identified if this is not yet known. Action can then be taken against the task (eg by purging it from the system to remove the loop). Before it is purged, however, it is sensible to try to capture a short piece of trace activity from the running task, for the subsequent problem determination of the cause of the yielding loop. Since the purge may not result in a CICS transaction or system dump being generated (containing the looping application program's

trace entries within the CICS internal trace table), a short section of auxiliary trace recording could be taken before the task is removed from the system. CETR selective tracing can be used to trace data from just one particular transaction or terminal. See the Transaction and Terminal Trace display, produced by pressing PF5 on the main CETR display, for more details about this.

Since the looping task was not abended by CICS, it contains commands that yield control to CICS dispatcher services. As such, it is sensible to concentrate on the EXEC CICS trace entries produced by the looping task when analysing the trace. There is no point in looking at any other trace data at this stage.

An example of the trace from a looping task (number 00119) is shown below:

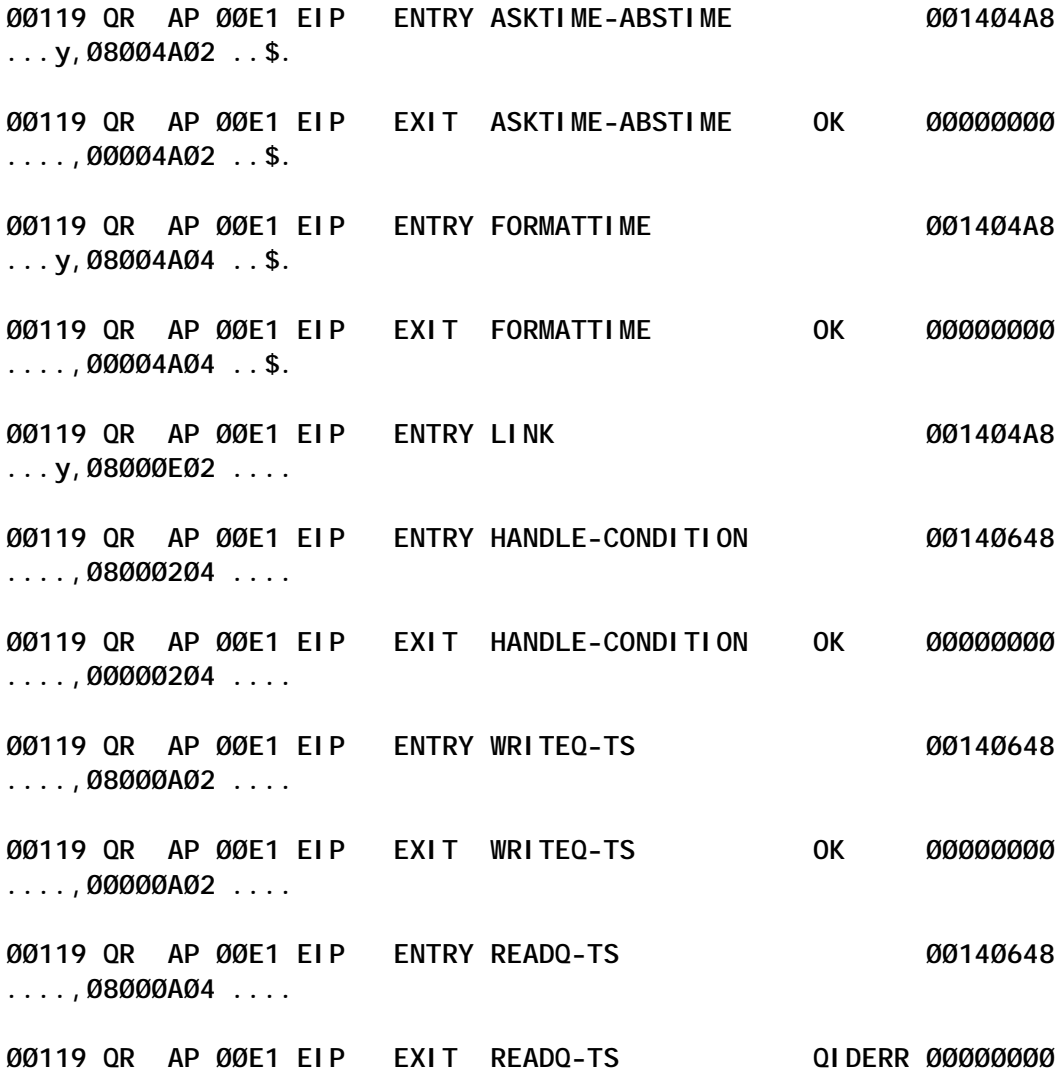

**...&,ØØ2CØAØ4 ....**

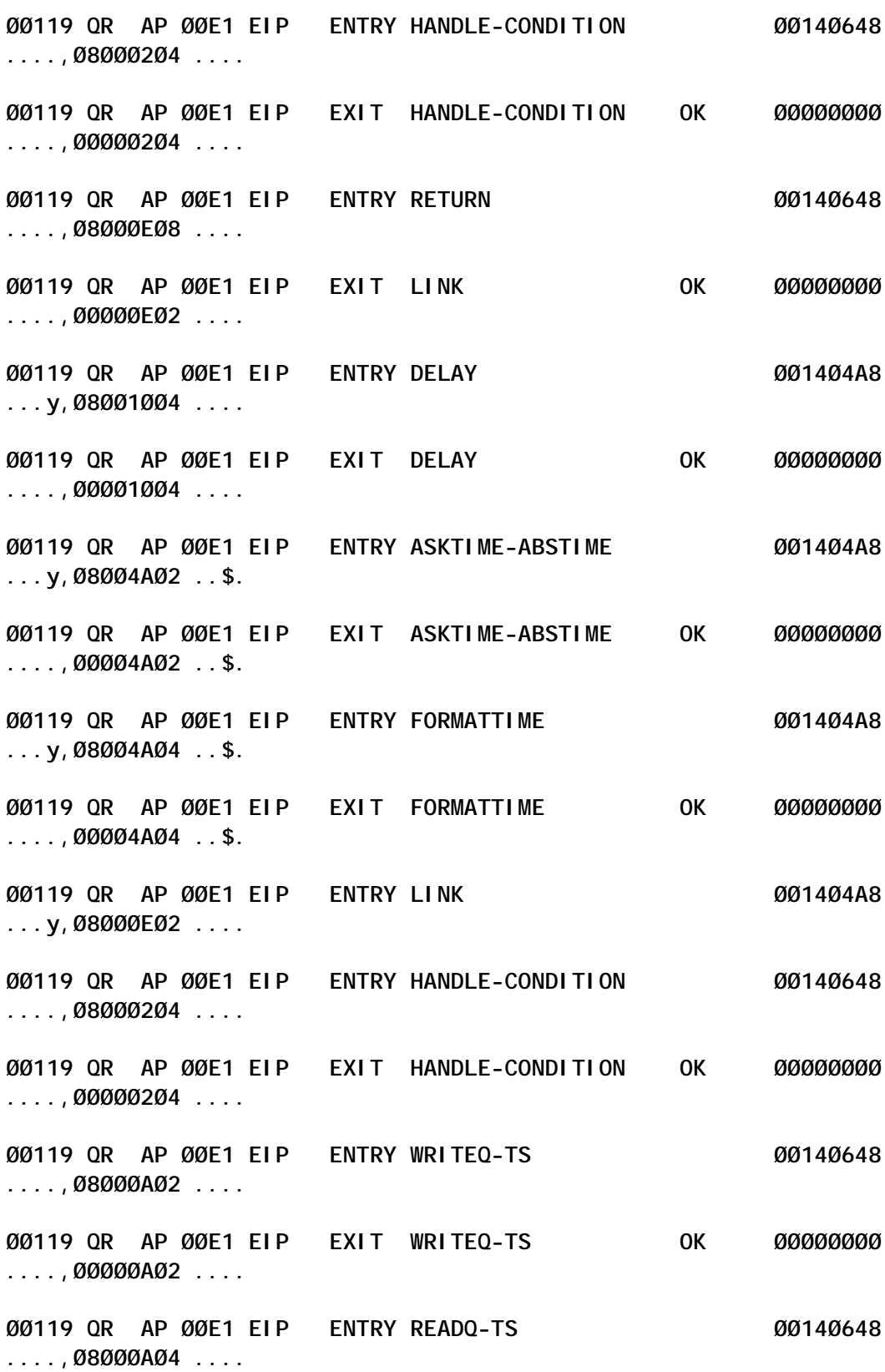

**ØØ119 QR AP ØØE1 EIP EXIT READQ-TS QIDERR ØØØØØØØØ ...&,ØØ2CØAØ4 .... ØØ119 QR AP ØØE1 EIP ENTRY HANDLE-CONDITION ØØ14Ø648 ....,Ø8ØØØ2Ø4 .... ØØ119 QR AP ØØE1 EIP EXIT HANDLE-CONDITION OK ØØØØØØØØ ....,ØØØØØ2Ø4 .... ØØ119 QR AP ØØE1 EIP ENTRY RETURN ØØ14Ø648 ....,Ø8ØØØEØ8 .... ØØ119 QR AP ØØE1 EIP EXIT LINK OK ØØØØØØØØ ....,ØØØØØEØ2 .... ØØ119 QR AP ØØE1 EIP ENTRY DELAY ØØ14Ø4A8 ...y,Ø8ØØ1ØØ4 .... ØØ119 QR AP ØØE1 EIP EXIT DELAY OK ØØØØØØØØ ....,ØØØØ1ØØ4 ....**

The trace has been formatted using selective trace options for the DFHTU620 off-line auxiliary trace formatting utility. The DFHTU620 job was submitted with the following selective trace print parameters:

**ABBREV,TASKID=(ØØ119),TYPETR=(APØØE1)**

This causes only those EXEC CICS trace entries for task 00119 to be returned. (AP00E1 is the unique trace point identifier for EXEC CICS ENTRY and EXEC CICS EXIT trace points.) Abbreviated trace (one line per entry) is chosen because it makes analysis of the overall flow of events easier to read.

The trace shows a repeating sequence of EXEC CICS commands, issued by two applications running within the task. As can easily be seen, an EXEC CICS READQ of a temporary storage queue fails with a QIDERR response. The task has issued an EXEC CICS HANDLE CONDITION and so this failure is handled and the task allowed to continue. Another EXEC CICS HANDLE CONDITION is issued, and the flow of events repeats itself.

Just by examining this selective series of trace entries, it is possible to determine a number of facts about the looping environment. There are two programs involved; notice the use of the EXEC CICS LINK and EXEC CICS RETURN commands to traverse between them. Note also that the Field A value varies between these two programs; it changes from 001404A8 to 00140648 and back again. Field A on an EXEC CICS ENTRY trace entry denotes the address of the high-level language save area for the application program that issued the command. For PL/I this is the DSA, for Assembler the DFHEISTG, for COBOL the working storage.

Selecting only the EXEC CICS trace entries makes it very easy to spot atypical events within the bounds of the loop; in this case, it is the QIDERR response rather than OK. It also allows a quick identification of the scope of the loop itself, including which commands are contained within it. In this example, it can be seen that the pattern of commands repeats itself after the EXEC CICS DELAY.

At this stage it would be useful to further analyse the failing EXEC CICS command. This can be achieved by using a different trace selection. If DFHTU620 is executed with:

**SHORT,TASKID=(ØØ119),TYPETR=(APØØE1)**

then the SHORT formatting option will return additional information to that given by the abbreviated trace entries. In particular, attention can be paid to the return address of the commands. This is the RET field in the trace entries, and shows the address within the CICS address space of the next instruction to be executed after the flow of control has returned to the application program from CICS, on completion of the EXEC CICS command.

An example of the use of the SHORT trace entry formatting option is shown below:

**ØØ119 QR AP ØØE1 EIP ENTRY WRITEQ-TS FIELD-A(ØØ14Ø648) FIELD-B(Ø8ØØØAØ2)**

 **RET-5ØØC226E**

**16:19:25.2544Ø36267 =ØØØ414=**

**ØØ119 QR AP ØØE1 EIP EXIT WRITEQ-TS OK FIELD-A(ØØØØØØØØ) FIELD-B(ØØØØØAØ2)**

 **RET-5ØØC226E**

**16:19:25.258ØØØ7656 =ØØØ423=**

**ØØ119 QR AP ØØE1 EIP ENTRY READQ-TS FIELD-A(ØØ14Ø648) FIELD-B(Ø8ØØØAØ4)**

 **RET-5ØØC229E 16:19:25.258ØØ514Ø6**

**=ØØØ424=**

**ØØ119 QR AP ØØE1 EIP EXIT READQ-TS QIDERR FIELD-A(ØØØØØØØØ) FIELD-B(ØØØDØAØ4)**

 **RET-ØØØC22D8**

**16:19:25.258133ØØØØ =ØØØ434=**

For ease of reference, this shows just the two temporary storage commands being traced. For successful EXEC CICS commands, the return address values are consistent between the EIP ENTRY and EIP EXIT trace points. For those commands that are handled by an EXEC CICS HANDLE CONDITION environment, however, the return address will be different on the EIP EXIT trace point. This is because the address now denotes the place where the flow of control will return when the condition is handled; ie the handle routine established by the earlier EXEC CICS HANDLE CONDITION command. In the example above, it can be seen that the EXEC CICS READQ command has a different RET address on exit to the one that it had when the command entered CICS. This indicates that the QIDERR condition was handled.

This example demonstrates one possible cause of a loop within CICS (a handled failure condition that allows the failing environment to retry the request). Of course, each loop situation will have its own cause and will generate its own particular EXEC CICS trace entry information. However, the same basic principles apply when investigating the problem. What are the EXEC CICS commands being issued? What is the scope of the loop (that is, the pattern of the repeating commands)? What are the programs that constitute the looping environment? Are any of the commands failing? Are any handle routines in effect, or has NOHANDLE been used? Either could inadvertently lead to a loop occurring if conditions or abends are not handled properly Also, are any unexpected commands contained within the scope of the loop? In the example given above, an EXEC CICS DELAY command can be seen. It may be appropriate to the application's logic; conversely, it may be redundant coding from the original test phase of the application program. An investigation of the commands within the scope of the loop should be performed to confirm their attributes and relevance to the logic at the time the loop was being executed.

In addition to focusing on just the EXEC CICS trace entries issued by a looping task, other types of trace entry may warrant attention too. For example, a short on storage (SOS) condition produced by a looping application program will generate CICS Storage Manager trace entries of interest. As such, it is worth investigating these too, with DFHTU620 option:

**ABBREV,TASKID=(123),TYPETR=(APØØE1,SMØCØ1,SMØCØ2)**

# **REFERENCES**

The CICS Resource Definition Guide has further information on the RUNAWAY attribute specified for transaction definitions. The CICS System Definition Guide gives details about use of the ICVR system initialization parameter to control runaway detection within CICS.

# **CONCLUSION**

I hope this article has helped give a background to the types of loop that may be encountered when running applications within CICS and offered some guidance on ways of approaching them from the problem determination perspective.

```
Andy Wright (andy_wright@uk.ibm.com)
CICS Change Team
IBM (UK) © IBM 2004
```
# <span id="page-27-0"></span>**Helpful exit for shutdown assistant users – part 2**

This month we conclude the code for the shutdown assistant exit.

# **CSSHUT**

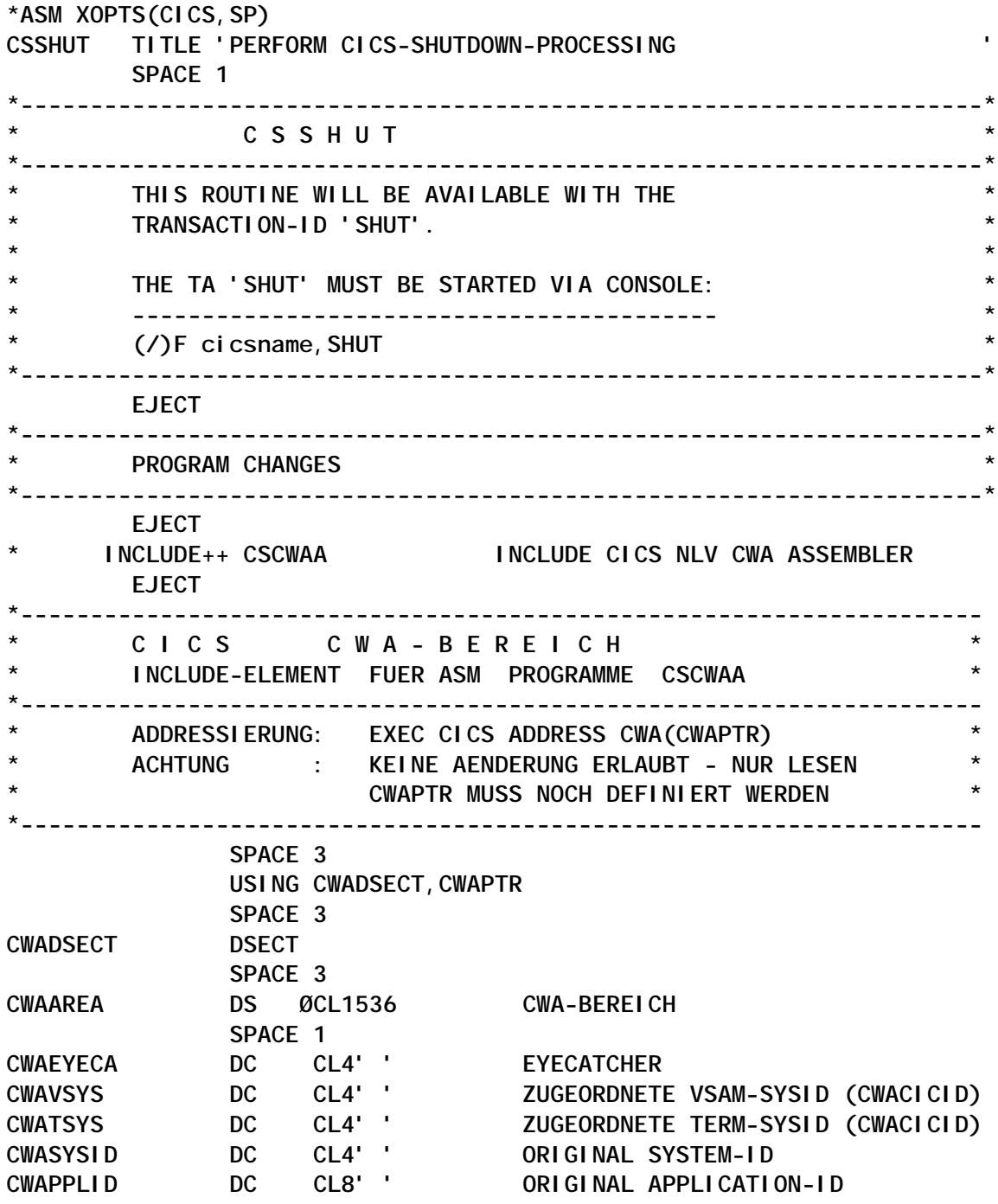

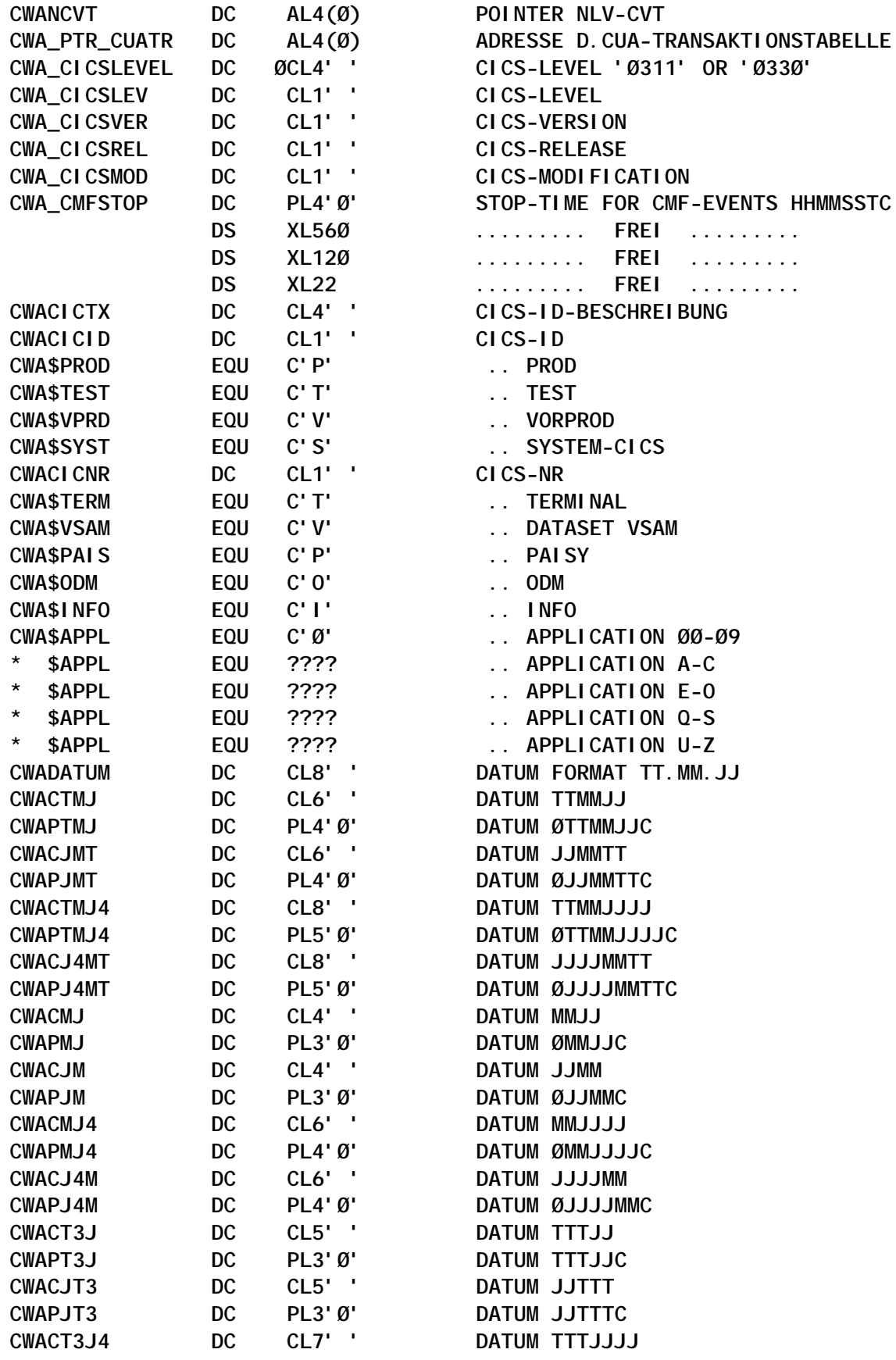

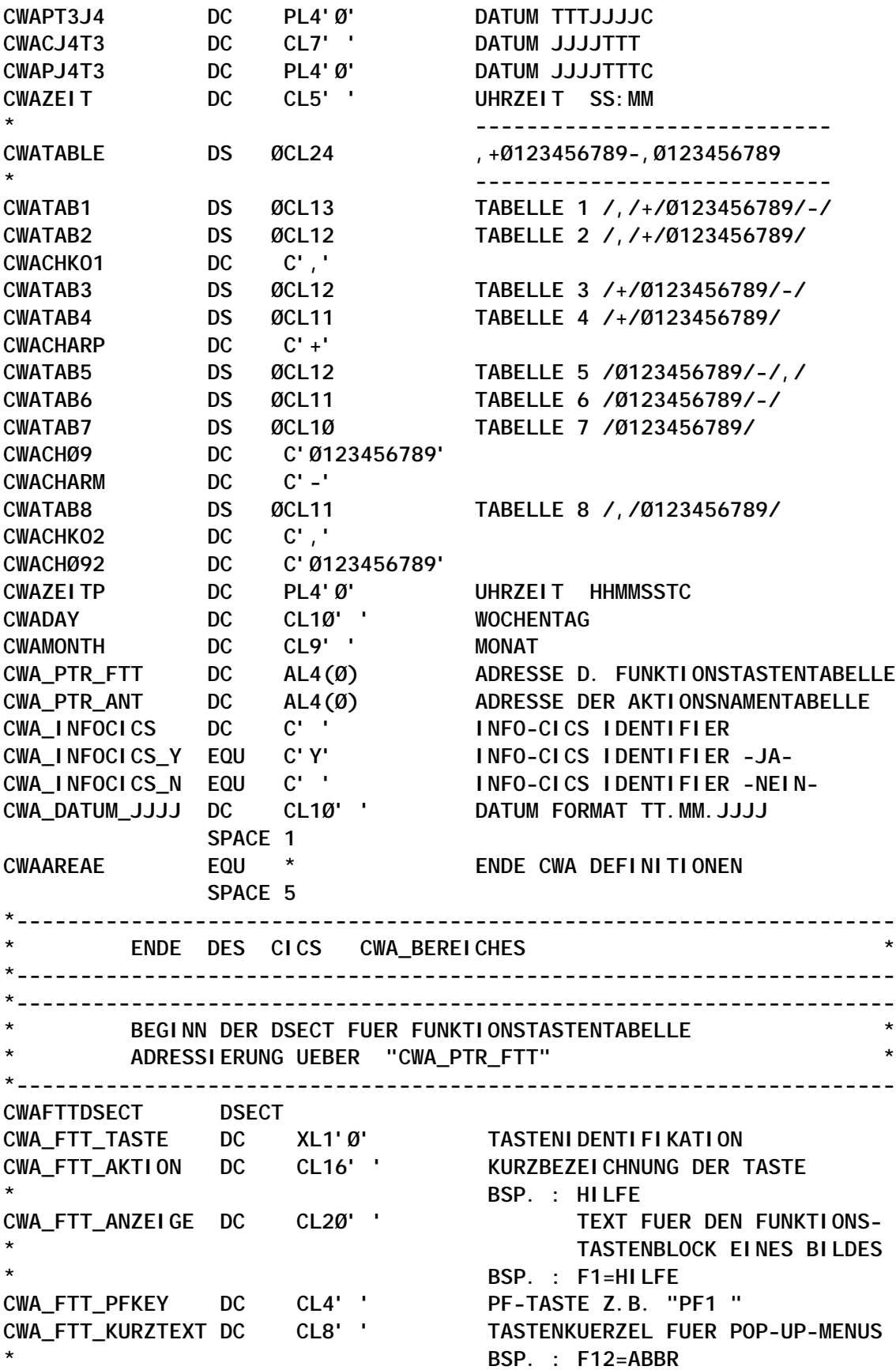

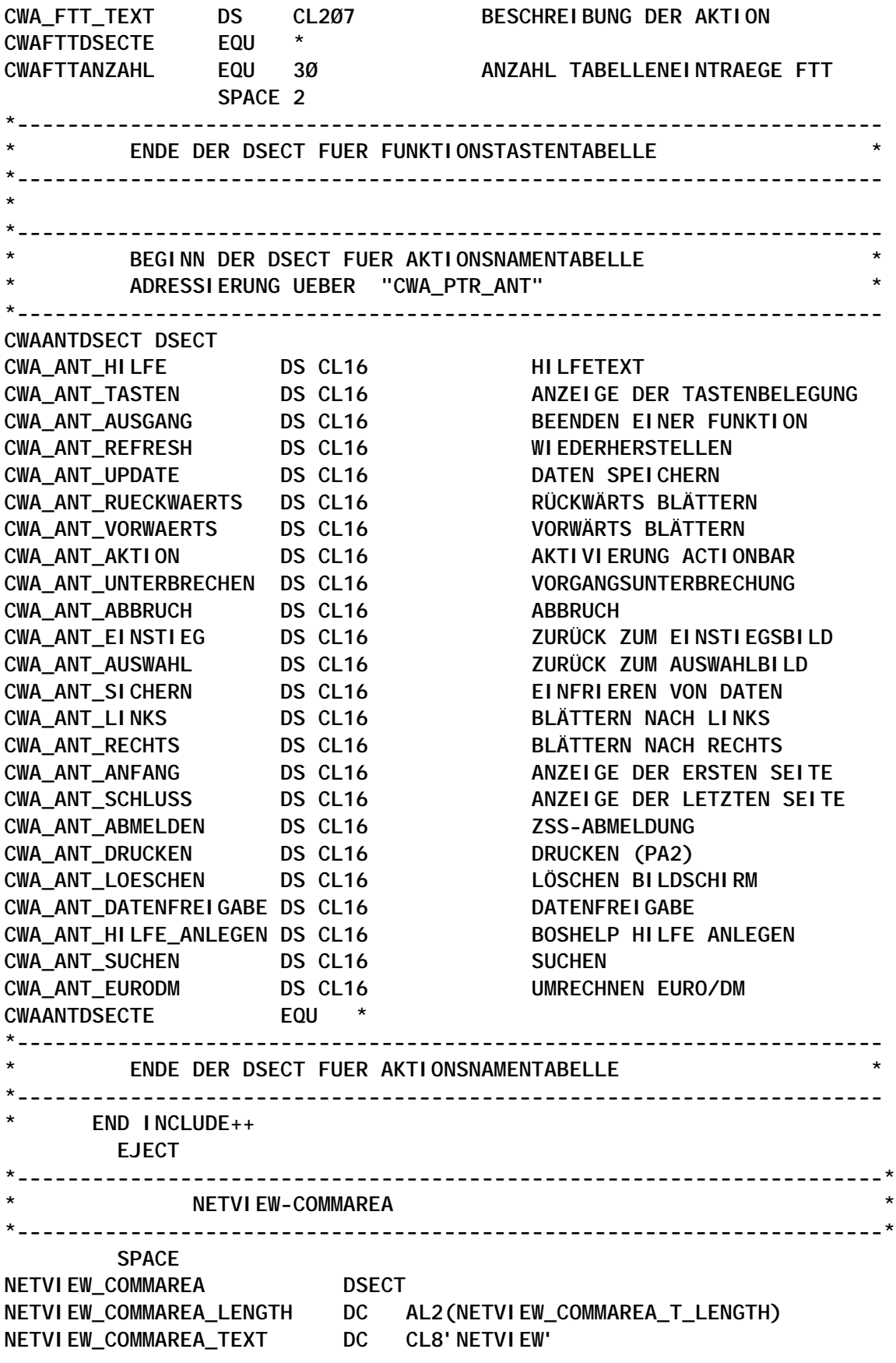

**NETVIEW\_COMMAREA\_T\_LENGTH EQU \*-NETVIEW\_COMMAREA EJECT \*---------------------------------------------------------------------\* \* WORKFIELDS IN EIS \* \*---------------------------------------------------------------------\* DFHEISTG DSECT** RESCOUNT DS F RESUME-COUNTER FOR IN25PGM2 **\*-------------------------------- . COMMAREA DEFINITION START -------- \* CMON DS ØCL1Ø 23-Ø1 . COMMAREA FOR PROGRAM CSMONØ1 \* CMONLEN DS AL2 23-Ø1 . COMMAREA LENGTH \* CMONFUN DS CL1 23-Ø1 . COMMAREA FUNCTION-CODE \* CMONRET DS XL1 23-Ø1 . COMMAREA RETURN-CODE \* CMONPNR DS CL6 23-Ø1 . COMMAREA PERSONAL-NUMBER \*--------------------------------- . COMMAREA DEFINITION END ---------- \* CMONLGTH DS AL2 23-Ø1 COMMAREA-LENGTH FOR E.C. LINK \*--------------------------------- . COMMAREA DEFINITION END ---------- EIS\_RESP DC F'Ø' RESPONSE-FIELD FROM E.C. REQ. EIS\_RESOURCE DC CL4' ' RESOURCE-FIELD FOR ENQ EIS\_RTRANSID DC CL4' ' RTRANSID FIELD FROM RETRIEVE EIS\_RTERMID DC CL4' ' RTERMID FIELD FROM RETRIEVE EIS\_QUEUE DC CL8' ' QUEUE FIELD FROM RETRIEVE EIS\_LENGTH DC AL2(Ø) LENGTH FIELD FROM RETRIEVE EIS\_MSG DC CL1ØØ' ' MESSAGE FIELD FOR WTO COMMAND EJECT CSSHUT DFHEIENT DATAREG=R12 AMODE ANY CSSHUT RMODE ANY SPACE 1 EXEC CICS ADDRESS CWA (CWAPTR) \* ------------------------------------ OC EIBTRMID,EIBTRMID TRANSID-START FROM A TERMINAL ? BNZ NORMAL YES...PERFORM SHUTDOWN \* ------------------------------------ EXEC CICS RETRIEVE SET (COMPTR) \* LENGTH (EIS\_LENGTH) \* RTRANSID (EIS\_RTRANSID) \* RTERMID (EIS\_RTERMID) \* QUEUE (EIS\_QUEUE) \* RESP (EIS\_RESP) \* ---------------------------------- CLC EIS\_RESP,DFHRESP(NORMAL) ANY ERRORS DETECTED ? BNE NETVIEW\_MSG13 NO...ISSUE ERROR-MESSAGE \* ------------------------------------ CLC EIS\_RTRANSID,=C'SHUT' VALID COMMUNICATION ? BNE NETVIEW\_MSG13 NO...ISSUE ERROR-MESSAGE CLC EIS\_RTERMID,=C'CN99' VALID COMMUNICATION ? BNE NETVIEW\_MSG13 NO...ISSUE ERROR-MESSAGE CLC EIS\_QUEUE,=CL8'NETVIEW' VALID COMMUNICATION ? BNE NETVIEW\_MSG13 NO...ISSUE ERROR-MESSAGE \* ------------------------------------**

 **USING NETVIEW\_COMMAREA,COMPTR ESTABLISH DSECT CLC NETVIEW\_COMMAREA\_LENGTH,EIS\_LENGTH BNE NETVIEW\_MSG13 NO...ISSUE ERROR-MESSAGE CLC NETVIEW\_COMMAREA\_LENGTH,=Y(NETVIEW\_COMMAREA\_T\_LENGTH) BNE NETVIEW\_MSG13 NO...ISSUE ERROR-MESSAGE CLC NETVIEW\_COMMAREA\_TEXT,=CL8'NETVIEW' BNE NETVIEW\_MSG13 NO...ISSUE ERROR-MESSAGE \* ------------------------------------ B** NETVIEW MSG14 ISSUE INFO-MESSAGE FOR NETVIEW **\* ------------------------------------ EJECT \*---------------------------------------------------------------------\* \* VVVVVVVVVVVVVVVVVVVVVVVVVVVVVVVVVVVVVVVVVVVVVVVVVVVVVVVVVVVVVVVVVVV \* \* =======> \* \* =======> ENABLE THE XXMATT-EXIT FOR THE SHUTDOWN ASSISTANT \* \* =======> \* \* VVVVVVVVVVVVVVVVVVVVVVVVVVVVVVVVVVVVVVVVVVVVVVVVVVVVVVVVVVVVVVVVVVV \* \*---------------------------------------------------------------------\* SPACE NORMAL DS ØH EXEC CICS ENABLE PROGRAM(CSXXMATT) EXIT(XXMATT) START \* RESP (EIS\_RESP) \* --------------------------------- CLC EIS\_RESP,DFHRESP(NORMAL) ANY ERRORS DETECTED ? BE EXIT#OK NO...BYPASS ERROR-MESSAGE \* ---------------------------------- MVC EIS\_MSG,BLANK MVC EIS\_MSG(L'MSGØ17),MSGØ17 BAL R8,MESSAGE WRITE MESSAGE EXIT#OK DS ØH EJECT \*---------------------------------------------------------------------\* \* NLV-ECSA-ZSS MONITOR PROCESSING \* \*---------------------------------------------------------------------\* \* SPACE \* CLI CWACICNR,CWA\$TERM TERMINAL-CICS INDICATOR ? \* BNE STAT#OK NO...DON'T PRINT ECSA-STATISTICS \* MVC CMONLEN,=Y(L'CMON) COMMAREA LENGTH \* MVC CMONLGTH,=Y(L'CMON) COMMAREA LENGTH \* MVI CMONFUN,C'P' COMMAREA FUNCTION-CODE 'PRINT' \* XC CMONRET,CMONRET COMMAREA RETURN-CODE \* MVC CMONPNR,=C'ØØØØØØ' COMMAREA PERSONAL-NUMBER** EXEC CICS HANDLE ABEND LABEL(STAT#ERR) **\* EXEC CICS LINK PROGRAM ('CSMONØ1') \* \* COMMAREA (CMON) \*** LENGTH (CMONLGTH) **\* RESP (EIS\_RESP) \* ---------------------------------- \* CLC EIS\_RESP,DFHRESP(NORMAL) ANY ERRORS DETECTED ? \* BNE STAT#ERR YES...ISSUE ERROR-MESSAGE**

**\* ---------------------------------- \* CLI CMONRET,Ø ANY ERRORS OCCURRED IN PROG. CSMONØ1 \* BE STAT#OK NO...SKIP ABOUT ERROR-MESSAGE \*STAT#ERR DS ØH \* MVC EIS\_MSG,BLANK \* MVC EIS\_MSG(L'MSGØØ4),MSGØØ4** BAL R8, MESSAGE WRITE MESSAGE **\*STAT#OK DS ØH \* EXEC CICS HANDLE ABEND RESET EJECT \*---------------------------------------------------------------------\* \* NLV-NTB-MONITOR PROCESSING \* \*---------------------------------------------------------------------\* SPACE CLI CWACICNR,CWA\$TERM TERMINAL-CICS INDICATOR ? BE NTB#OK YES...DON'T CALL NTB-MONITOR CLI CWACICNR,CWA\$VSAM DATASET-CICS VSAM INDICATOR ? BE NTB#OK YES...DON'T CALL NTB-MONITOR** CLI CWACICNR, CWA\$PAIS PAISY-CICS INDICATOR ?<br>BE NTB#OK YES...DON'T CALL NTB-MO **BE NTB#OK YES...DON'T CALL NTB-MONITOR CLI CWACICNR,CWA\$ODM ODM-CICS INDICATOR ? BE NTB#OK YES...DON'T CALL NTB-MONITOR EXEC CICS HANDLE ABEND LABEL(NTB#NOK) EXEC CICS LINK PROGRAM ('CSMONØ2') \* RESP (EIS\_RESP) \* ---------------------------------- CLC EIS\_RESP,DFHRESP(NORMAL) ANY ERRORS DETECTED ? BE NTB#OK NO...SKIP ABOUT ERROR-MESSAGE \* ---------------------------------- NTB#NOK DS ØH MVC EIS\_MSG,BLANK MVC EIS\_MSG(L'MSGØØ5),MSGØØ5 BAL R8,MESSAGE WRITE MESSAGE NTB#OK DS ØH EXEC CICS HANDLE ABEND RESET EJECT \*--------------------------------------------------------------------\* \* DATAPACKER-II- MONITOR-PROCESSING \* \*--------------------------------------------------------------------\* \* SPACE \* DPII#PLT DS ØH** EXEC CICS HANDLE ABEND LABEL(DPII#ERR) **\* EXEC CICS LINK PROGRAM ('DPIIZ8ØØ') \* \* RESP (EIS\_RESP) \* ---------------------------------- \* CLC EIS\_RESP,DFHRESP(NORMAL) ANY ERRORS DETECTED ? ABE DPII#OK NO...BYPASS ERROR-MESSAGE \* ---------------------------------- \* DPII#ERR DS ØH \* MVC EIS\_MSG,BLANK**

**\* MVC EIS\_MSG(L'MSGØØ6),MSGØØ6** BAL R8, MESSAGE WRITE MESSAGE **\* DPII#OK DS ØH EXEC CICS HANDLE ABEND RESET \* EJECT EJECT \*---------------------------------------------------------------------\* \* STOP DB2-ATTACHMENT-FACILITY IF IT'S CICS/ESA 4.1 \* \*---------------------------------------------------------------------\* SPACE CLI CWA\_CICSVER,C'4' IS CICS/ESA VERSION 4 ACTIVE ?** BNE INFOSETU NO: DON'T STOP DB2  **MVC EIS\_MSG,BLANK MVC EIS\_MSG(L'MSGØØ7),MSGØØ7 BAL R8,MESSAGE WRITE MESSAGE EXEC CICS HANDLE ABEND LABEL(DB2#ERR) EXEC CICS LINK PROGRAM ('CSMONØ3') \* RESP (EIS\_RESP) \* ------------------------------------ CLC EIS\_RESP,DFHRESP(NORMAL) ANY ERRORS DETECTED ? BNE DB2#ERR YES...ISSUE ERROR-MESSAGE MVC EIS\_MSG,BLANK MVC EIS\_MSG(L'MSGØØ8),MSGØØ8 BAL R8,MESSAGE WRITE MESSAGE** B DB2#OK DB2-ATTACHMENT SUCCESSFULLY STOPPED **\* ------------------------------------ DB2#ERR DS ØH MVC EIS\_MSG,BLANK MVC EIS\_MSG(L'MSGØØ9),MSGØØ9 BAL R8,MESSAGE WRITE MESSAGE DB2#OK DS ØH EXEC CICS HANDLE ABEND RESET EJECT 1 \*--------------------------------------------------------------------\* \* INFO-CICS SETUP \* \*---------------------------------------------------------------------\* SPACE INFOSETU DS ØH \* ---------------------------- CLI CWA\_INFOCICS,CWA\_INFOCICS\_Y IS IT ALREADY INFO-CICS ?** YES...BYPASS INFO-CLCS SETUP **\* ---------------------------- CLI CWACICID,CWA\$PROD PROD-CICS INDICATOR ? BE INFO#SET YES...INFO-CICS SETUP CLI CWACICID,CWA\$SYST SYSTEM-CICS INDICATOR ? BNE INFO#OK NO...BYPASS INFO-CICS SETUP INFO#SET DS ØH CLI CWACICNR,CWA\$TERM TERMINAL-CICS INDICATOR ? BNE INFO#OK NO...BYPASS INFO-CICS SETUP MVC EIS\_MSG,BLANK MVC EIS\_MSG(L'MSGØ1Ø),MSGØ1Ø**

 **BAL R8,MESSAGE WRITE MESSAGE EXEC CICS HANDLE ABEND LABEL(INFO#ERR)** EXEC CICS LINK PROGRAM ('CSINFO')  **RESP (EIS\_RESP) \* ------------------------------------ CLC EIS\_RESP,DFHRESP(NORMAL) ANY ERRORS DETECTED ? BNE INFO#ERR YES...ISSUE ERROR-MESSAGE MVC EIS\_MSG,BLANK MVC EIS\_MSG(L'MSGØ11),MSGØ11 BAL R8,MESSAGE WRITE MESSAGE B** INFO#OK INFO-CICS SETUP SUCCESSFULL **\* ------------------------------------ INFO#ERR DS ØH MVC EIS\_MSG,BLANK MVC EIS\_MSG(L'MSGØ12),MSGØ12 BAL R8,MESSAGE WRITE MESSAGE INFO#OK DS ØH EXEC CICS HANDLE ABEND RESET EJECT \*---------------------------------------------------------------------\* \* INTERTEST-STOP PROCESSING \* \*---------------------------------------------------------------------\* SPACE EXEC CICS INQUIRE PROGRAM('IN25PGM2') \* RESCOUNT(RESCOUNT) \* RESP (EIS\_RESP) \* ---------------------------------- CLC EIS\_RESP,DFHRESP(PGMIDERR) BE IN25#OK PGMIDERR: INTERTEST IS NOT ACTIVE CLC EIS\_RESP,DFHRESP(NORMAL) ANY OTHER ERRORS DETECTED ? BNE IN25#NOK NO...BYPASS ERROR-MESSAGE \* ---------------------------------- CLC RESCOUNT,=F'Ø' IS INTERTEST ACTIVE ?** BE IN25#OK NO...DON'T CALL INTERTEST-SHUTDWON **\* EXEC CICS HANDLE ABEND LABEL(IN25#NOK) \* EXEC CICS LINK PROGRAM ('IN25PLTE') \* RESP (EIS\_RESP) \* ---------------------------------- CLC EIS\_RESP,DFHRESP(NORMAL) ANY ERRORS DETECTED ? BE IN25#OK NO...BYPASS ERROR-MESSAGE \* ---------------------------------- IN25#NOK DS ØH MVC EIS\_MSG,BLANK MVC EIS\_MSG(L'MSGØ15),MSGØ15 BAL R8,MESSAGE WRITE MESSAGE IN25#OK DS ØH EXEC CICS HANDLE ABEND RESET EXEC CICS DELAY INTERVAL(1) EJECT**

**\*--------------------------------------------------------------------\* \* IMS-STATISTIC \* \*---------------------------------------------------------------------\* SPACE EXEC CICS HANDLE ABEND LABEL(IMSS#NOK) CLI CWACICNR,C'I' IS IT INFO-CICS BE IMSS#PRO YES.. WRITE STATISTIC CLI CWACICNR,C'Ø' IS IT AN APPL.-CICS BNL IMSS#PRO YES.. WRITE STATISTIC B** IMSS#OK NO... DON'T WRITE STATISTIC **IMSS#PRO DS ØH** EXEC CICS LINK PROGRAM ('CSMONØ5')  **RESP (EIS\_RESP) \* ---------------------------------- CLC EIS\_RESP,DFHRESP(NORMAL) ANY ERRORS DETECTED ? BE IMSS#OK NO...BYPASS ERROR-MESSAGE \* ---------------------------------- IMSS#NOK DS ØH MVC EIS\_MSG,BLANK MVC EIS\_MSG(L'MSGØ16),MSGØ16 BAL R8,MESSAGE WRITE MESSAGE IMSS#OK DS ØH EXEC CICS HANDLE ABEND RESET EJECT \*---------------------------------------------------------------** STOP CAU IN SCICS, TCICS AND VCICS **\* --------------------------------- \*---------------------------------------------------------------- SPACE 1 \* CLI CWACICID,CWA\$SYST SYSTEM-CICS INDICATOR ?** BE CAU\_STOP YES...STOP CAU **\* CLI CWACICID,CWA\$VPRD VORPROD-CICS INDICATOR ? \* BE CAU\_STOP YES...STOP CAU** CLI CWACICID, CWA\$TEST TEST-CICS INDICATOR ? BE CAU STOP YES...STOP CAU B CAU END NO....BYPASS CAU STOP **CAU\_STOP DS ØH \* ------------------------------------ EXEC CICS START TRANSID ('CAFF') \*** FROM (CAUSTOP)  **RESP (EIS\_RESP) \* ----------------------------------- CAU\_DELAY DS ØH EXEC CICS DELAY INTERVAL (ØØØØØ1) \* ------------------------------------ MVC EIS\_RESOURCE,=C'CAFB'** EXEC CICS ENQ RESOURCE (EIS RESOURCE) LENGTH  $(=Y(L' EIS\_RESOURCE))$  **NOSUSPEND \* RESP (EIS\_RESP)**

**\* ------------------------------------ CLC EIS\_RESP,DFHRESP(ENQBUSY) BE CAU\_DELAY \* ------------------------------------ MVC EIS\_RESOURCE,=C'CAFB' EXEC CICS DEQ RESOURCE (EIS\_RESOURCE) \*** LENGTH (=Y(L'EIS\_RESOURCE))  **RESP (EIS\_RESP) CAU\_END DS ØH** B SHUTNO ......NORMAL SHUTDOWN **\* EJECT \*---------------------------------------------------------------------\*** DECIDE THE PROPER CICS-SHUTDOWN **\* ------------------------------- \* \*---------------------------------------------------------------------\* \* SPACE CLI CWACICNR,CWA\$TERM TERMINAL-CICS INDICATOR ? BE SHUTYES YES...NORMAL SHUTDOWN B SHUTNO \* CLI CWACICNR,CWA\$VSAM DATASET-CICS INDICATOR VSAM ?** BE SHUTNO YES...NORMAL SHUTDOWN **\* CLI CWACICNR,CWA\$PAIS APPLICATION-CICS PAISY INDICATOR ?** BE SHUTNO YES...NORMAL SHUTDOWN B SHUTYES NO....IMMEDIATE SHUTDOWN  **EJECT \*---------------------------------------------------------------------\*** PERFORM SHUTDOWN NORMAL (WITHOUT IMMEDIATE) **\* ------------------------------------------- \* ACTIVE FOR DATASET-CICS** ACTIVE FOR APPLICATION-PAISY-CICS **\*---------------------------------------------------------------------\* SPACE 1 SHUTNO DS ØH MVC EIS\_MSG,BLANK MVC EIS\_MSG(L'MSGØØ3),MSGØØ3 BAL R8,MESSAGE WRITE MESSAGE EXEC CICS HANDLE ABEND LABEL(CEMN#NOK) \* ---------------------------- EXEC CICS PERFORM SHUTDOWN RESP (EIS\_RESP) \* ---------------------------- CLC EIS\_RESP,DFHRESP(NORMAL) ANY ERRORS DETECTED ? BE RETURN NO...BYPASS ERROR-MESSAGE \* ---------------------------------- CEMN#NOK DS ØH EXEC CICS HANDLE ABEND RESET MVC EIS\_MSG,BLANK MVC EIS\_MSG(L'MSGØØ1),MSGØØ1 BAL R8,MESSAGE WRITE MESSAGE B** RETURN  **EJECT**

**\*---------------------------------------------------------------------\* PERFORM SHUTDOWN IMMEDIATE \* -------------------------- \* ACTIVE FOR TERMINAL-CICS** ACTIVE FOR APPLICATION-CICS (WITHOUT PAISY) **\*---------------------------------------------------------------------\* SPACE 1 SHUTYES DS ØH MVC EIS\_MSG,BLANK MVC EIS\_MSG(L'MSGØØ2),MSGØØ2 BAL R8,MESSAGE WRITE MESSAGE EXEC CICS HANDLE ABEND LABEL(CEMI#NOK) EXEC CICS PERFORM SHUTDOWN IMMEDIATE \* RESP (EIS\_RESP) \* -------------- CLC EIS\_RESP,DFHRESP(NORMAL) ANY ERRORS DETECTED ? BE RETURN NO...BYPASS ERROR-MESSAGE \* -------------- CEMI#NOK DS ØH EXEC CICS HANDLE ABEND RESET MVC EIS\_MSG,BLANK MVC EIS\_MSG(L'MSGØØ1),MSGØØ1 BAL R8,MESSAGE WRITE MESSAGE B RETURN EJECT \*---------------------------------------------------------------------\* \* N E T V I E W - C O M M U N I C A T I O N - M E S S A G E S \* \*---------------------------------------------------------------------\* SPACE NETVIEW\_MSG13 DS ØH MVC EIS\_MSG,BLANK MVC EIS\_MSG(L'MSGØ13),MSGØ13 BAL R8,MESSAGE WRITE MESSAGE B RETURN NETVIEW\_MSG14 DS ØH MVC EIS\_MSG,BLANK MVC EIS\_MSG(L'MSGØ14),MSGØ14 BAL R8,MESSAGE WRITE MESSAGE B RETURN EJECT \*---------------------------------------------------------------------\* \* R E T U R N T O C A L L E R \* \*---------------------------------------------------------------------\* SPACE RETURN DC ØH'Ø' EXEC CICS RETURN EJECT \*---------------------------------------------------------------------\* \* MESSAGE - WRITE-ROUTINE \* \*---------------------------------------------------------------------\***

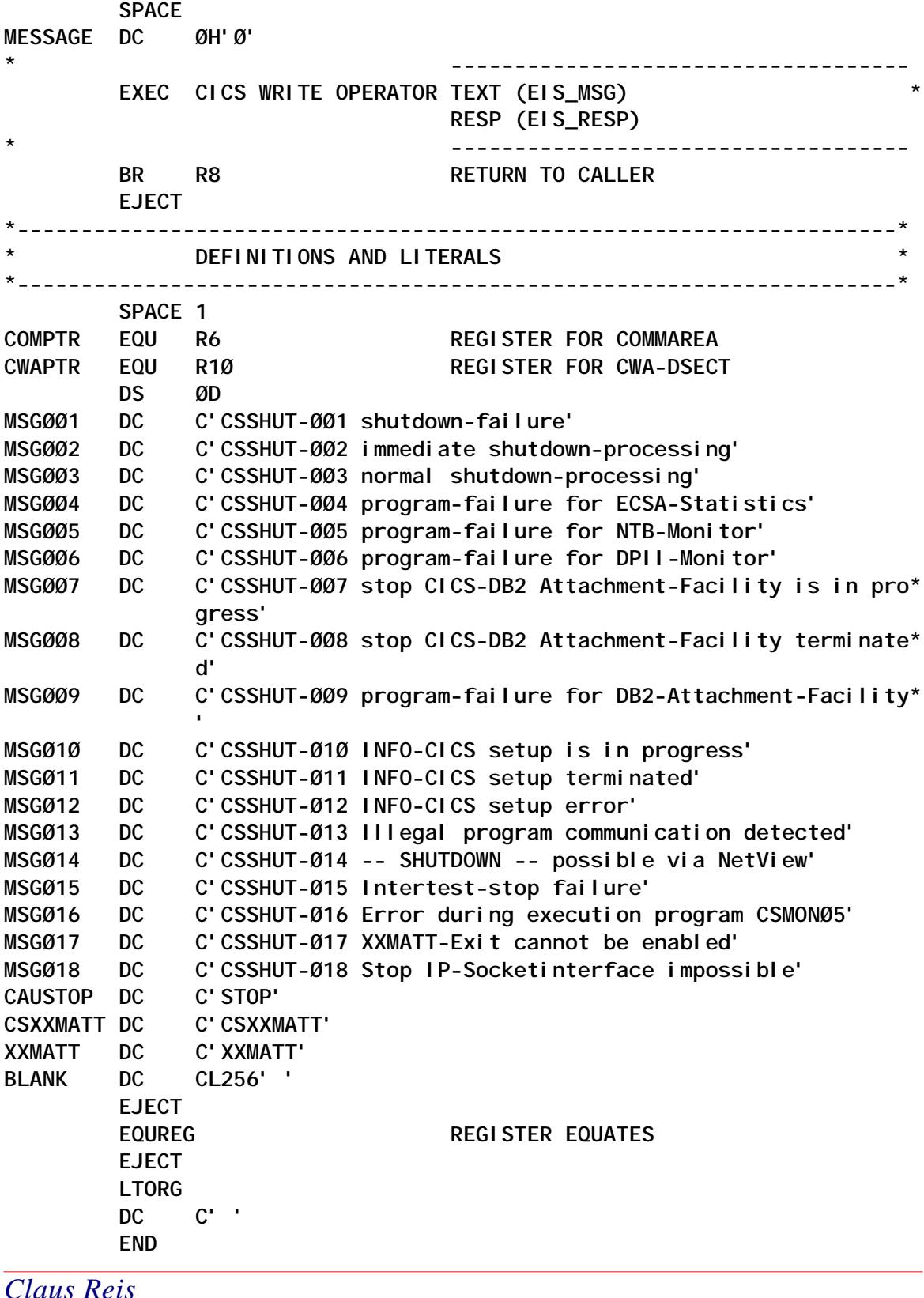

*Claus Reis CICS Systems Programmer Nuernberger Lebensversicherung AG (Germany)* © Xephon 2004

# <span id="page-40-0"></span>**Audit trail for CICS maxtask events**

Some problems that cause short-lived maxtask events in CICS can be difficult to debug. The following two programs can help to show what is happening both within and across systems when maxtask occurs.

# COLLECTION PROGRAM

The first program, CZSMXTRP, runs at the XEIOUT exit point because there is no exit point supplied specifically for maxtask events and XEIOUT gives good results for this purpose. It collects data about which tasks are active and why they are suspended (resource name and resource type) and writes the data to the exit global work area (GWA).

CZSMXTRP will also cause a snap dump (MXT001) unless this is suppressed. If a maxtask event lasts for any length of time there is potential for collecting and printing an excess of data, so the program checks for an elapsed time of at least one minute before it records data again. This gives a snapshot, minute by minute, of what was happening during a long maxtask event.

Because of a lack of supplied DSECTS for certain control blocks, some offsets are hard-coded, and so they may change between releases. The programs work as written for CICS 2.2. For earlier releases, see notes in the code. There is only one change for CICS/TS 1.3.

# PRINT PROGRAM

The second program, CZSMXTPR, runs at PLT time and then reschedules itself every three minutes. It takes any data written to the GWA since it last executed and prints it via a TD queue (MXTP) to a sysout dataset. The active task at data collection time is highlighted (asterisks) on the output. The GWA storage is flagged for re-use once the data is printed.

#### IMPLEMENTATION

There is negligible overhead in running these programs.

CZSMXTPR should be added to the PLT in all systems where the exit program is active.

To activate the exit we use the following command in a program in the PLT:

**EXEC CICS ENABLE PROGRAM('CZSMXTRP') EXIT('XEIOUT') GALENGTH(32767) START**

The output looks something like the following:

**MXT SUMMARY FROM Ø3329 AT Ø9:33:58 TASK# TRAN TYPE NAME TERMID 26353 PG55 DSTSKDEF :f::ARL1 26351 STØØ LMQUEUE -AGE 2635Ø SCØ2 LMQUEUE 2176 26348 STØØ IRLINK CICD>AAM -AHZ \*\*\*\* 26347 STØØ ZCIOWAIT DFHZARR1 -AFZ 26339 STØØ ALLOCATE CIC2 -AG5 26338 STØØ IRLINK CIC2>ABT -AH1 26337 STØØ LMQUEUE -AHW 26336 STØØ LMQUEUE -AGY 26333 STØØ ALLOCATE CIC2 -AH7 26332 STØØ -AGØ 26327 STØØ ZCIOWAIT DFHZARL1 -AF4 26325 STØØ IRLINK CICD>AAA -AGB 26316 STØØ IRLINK CICD>AAB -AG7 26315 STØØ IRLINK CICD>AAG -AFK 26291 STØØ IRLINK CIC2>ABQ -AHB 26264 PF94 2385 ØØØ5Ø OMEG USERWAIT SR2WORK ØØØ45 CKTI MQSeries GETWAIT ØØØ44 CKAM ØØØ38 AAON EKCWAIT SINGLE ØØØ37 OMEG USERWAIT SRVWORK ØØØ35 CSNE ZC DFHZNAC1 ØØØ33 CSHQ SHSYSTEM ØØØ2Ø CSZI FEPRM SZRDP ØØØ19 CSNC CSNC MROQUEUE ØØØØ8 CSTP TCP\_NORM DFHZDSP ØØØØ6 CSSY ICEXPIRY DFHAPTIX ØØØØ5 CSSY ICMIDNTE DFHAPTIM**

#### THE PROGRAMS

#### **CZSMXTRP**

 **TITLE 'CZSMXTRP - XEIOUT GLOBAL USER EXIT PROGRAM' \*=====================================================================\* \* \* \* DESCRIPTION: \* \* IF SYSTEM IS AT MAXTASK THEN STORE INFO ON EACH TASK \* \* (TASK NUM/TRAN-ID/WAIT REASONS) INTO THE GWA FOR POST-PROCESSING \*** BY CZSMXTPR WHICH PRINTS THE DATA VIA A TD QUEUE. **\* \*** THE MAX GWA SIZE IS 32K. THE PROGRAM IS CODED TO BE ABLE TO **\* STORE UP TO 1Ø MXT EVENTS WITH A CICS MXT VALUE OF UP TO 1ØØ. \* \* \* \* RELEASE DEPENDENCIES: \* \* THE PROGRAM WORKS AT CICS/TS V2.2 \*** SEE CODE AT LABEL 'GETTCA' FOR CHANGE TO XMTXN OFFSET FOR **\* EARLIER RELEASES. \* \*=====================================================================\* PRINT GEN DFHREGS REGISTER EQUATES COPY DEHCSADS DSECT FOR CSA DFHUEXIT TYPE=EP,ID=XEIOUT STANDARD UE PARAMETERS DFHUEXIT TYPE=XPIENV SET UP XPI ENVIRONMENT DFHAFCD TYPE=DSECT DSECT FOR AFCB COPY DFHDUDUY DSECT FOR XPI DUMP CALL \* ------------------------------------------------------------------ \* \* GLOBAL WORK AREA DSECT \* \* ------------------------------------------------------------------ \* GADSECT DSECT** EYECATCHER 'CZSMXTRP' **GALPRT DS CL8 DATE/TIME LAST PRINT** GALMAX DS CL8 DATE/TIME LAST MXT GAWORK DS CL8 WORK DATE/TIME **GALMENT DS 1ØCL28Ø8 UP TO 1Ø MXT EVENTS TO BE STORED \* ------------------------------------------------------------------ \* \* GLOBAL AREA MAX TASK SLOT (28Ø8 BYTES PER ENTRY) \* \* ------------------------------------------------------------------ \* GAENTRY DSECT** GADATE DS CL4 DATE **GATIME DS CL4 TIME GATRANS DS 1ØØCL28 \* GATRANS COVERS A MAXIMUM OF 1ØØ TASKS WHERE \* EACH 28 BYTE ENTRY CONSISTS OF TASK NUMBER (4) \* TRAN-ID (4) \* RESOURCE TYPE (8) \* RESOURCE NAME (8) \* TERM-ID (4)**

**\* ------------------------------------------------------------------ \* \* INITIALISATION - SAVE REGS ETC. \* \* ------------------------------------------------------------------ \* CZSMXTRP CSECT CZSMXTRP AMODE 31 CZSMXTRP RMODE ANY SAVE (14,12) LR R11,R15 SET UP BASE REGISTER USING CZSMXTRP,R11 LR R3,R1 ADDRESS STANDARD PARAMETERS USING DFHUEPAR,R3 \*--------------------------------------------------------------------\* \* GET CSA ADDR AND CHECK IF SYSTEM IS AT MAXTASK \* \*--------------------------------------------------------------------\* DFHAFCD TYPE=LOCATE,REG=R9 FIND THE AFCB L R9,AFCSA-DFHAFCB(R9) ADDR CSA IN R9 DROP R13 USING DFHCSADS,R9 TM CSAKCMI,CSAMXTON ARE WE AT MAXTASKS? BNO RETOK NO - GOBACK RC=Ø \*--------------------------------------------------------------------\* \* WE ARE AT MAXTASK - ADDRESS GLOBAL WORK AREA \* \*--------------------------------------------------------------------\* L R4,UEPGAA ADDRESS GLOBAL AREA USING GADSECT,R4 GLOBAL AREA ENTRY DSECT CLC GALIT,=C'CZSMXTRP' CHECK IT HAS BEEN INITIALISED BE GETDATE YES - GET THE DATE AND TIME MVC GALIT,=C'CZSMXTRP' MOVE LITERAL IN \*---------------------------------------------------------------------\* \* GET CURRENT DATE / TIME AND CHECK IF AT LEAST 1 MINUTE HAS ELAPSED \* \* SINCE LAST MXT EVENT. IF NOT, JUST IGNORE THIS EVENT. \* \*---------------------------------------------------------------------\* GETDATE EQU \* MVC GAWORK(4),CSAJYDP MOVE DATE TO GWA HEADER AREA L R5,CSACTODB CURRENT TIME IN 1ØØTHS SEC S R5,=F'6ØØØ' SUBTRACT A MINUTE ST R5,GAWORK+4 STORE TIME LESS 1 MINUTE IN GWA CLC GAWORK,GALMAX IS IT A MINUTE SINCE LAST MAXT BL RETOK NO - TOO SOON SO IGNORE \*--------------------------------------------------------------------\* \* IT'S BEEN > 1 MINUTE - SAVE THE DATE/TIME THEN FIND A FREE AREA \* \* (SLOT) IN THE GWA ARRAY TO STORE INFO \* \*--------------------------------------------------------------------\* MVC GALMAX(4),CSAJYDP YES - STORE CURRENT DATE MVC GALMAX+4(4),CSACTODB AND TIME LA R5,GALMENT GET 1ST SLOT ADDRESS L R6,=F'28Ø8Ø' SIZE OF SLOTS AR R6,R5 END OF SLOTS ADDRESS** USING GAENTRY, R5 ADDRESS ELEMENTS **ELLOOP EQU \***

 **CLC GADATE(8),=D'Ø' IS IT EMPTY? BE USEIT YES - USE THIS ONE CLC GADATE(8),GALPRT IS DATE < LAST PRINTED DATE BL USEIT YES** LA R5,2808(,R5) NEXT SLOT ADDRESS  **CR R5,R6 HAVE WE CHECKED ALL SLOTS? BL** ELLOOP NO - CHECK THE NEXT ONE  **B RETOK YES - NO ROOM SO RETURN \*--------------------------------------------------------------------\* \* GOT A SLOT TO USE - CLEAR THE SLOT THEN GET DATA \* \* - CHECK OFFSETS TO ALLOW FOR DIFF CICS RELEASES \* \*--------------------------------------------------------------------\* USEIT EQU \* MVC GAWORK,=D'Ø' CLEAR OUT GAWORK FOR FLAGS MVC GADATE(8),GALMAX STORE DATE/TIME IN THE ENTRY LA R6,GATRANS ADDRESS START OF ARRAY LA R7,2Ø LOOP COUNTER INITL EQU \* MVC Ø(14Ø,R6),=CL14Ø' ' CLEAR THIS SLOT LA R6,14Ø(,R6) NEXT 5** LA R6, 14Ø (, R6)<br>BCT R7, I NI TL LA R6, GATRANS **ADDRESS START OF ARRAY \*---------------------------------------------------------------------\* \* KERNEL ANCHOR BLOCK - FIXED AT X'6ØØØ' OR X'7ØØØ' \* \*---------------------------------------------------------------------\* L R7,=F'24576' KERNEL ANCHOR BLOCK X'6ØØØ' CLC 2(9,R7),=C'>DFHKEKCB' CHECK EYECATCHER BE GOTKE YES - DO DISPATCHER L R7,=F'28672' KERNEL ANCHOR BLOCK X'7ØØØ' CLC 2(9,R7),=C'>DFHKEKCB' CHECK EYECATCHER BNE ERRORKE WRITE ERROR MSG AND QUIT \*---------------------------------------------------------------------\* \* DISPATCHER ANCHOR BLOCK - KE + X'184' = ADDR OF DFHDS \*** - DFHDS +  $X10'$  = ADDR OF DS ANCHOR **\*---------------------------------------------------------------------\* GOTKE EQU \* L R7,X'184'(,R7) DFHDS ADDR CLC Ø(8,R7),=C'DFHDS ' CHECK EYECATCHER BNE ERRORDS WRITE ERROR MSG AND QUIT L R7,X'1Ø'(,R7) DISPATCHER ANCHOR BLOCK ADDR CLC 2(12,R7),=C'>DFHDSANCHOR' CHECK EYECATCHER BNE ERRORDSA WRITE ERROR MSG AND QUIT \*---------------------------------------------------------------------\* \* EXECUTABLE CHAIN - DS ANCHOR + X'AC' = FIRST DTA \* \* - DTA + X'8Ø' = XMT BLOCK \* \*---------------------------------------------------------------------\* L R7,X'AC'(,R7) FIRST DTA ADDRESS PROCDTA EQU \* L R8,X'8Ø'(,R7) DFHXMT BLOCK C R8,=F'Ø' XMT ADDR PRESENT??**

 **BE NEXTDTA NO - IGNORE AND GET NEXT CLC 2(7,R8),=C'>DFHXMT' CHECK EYECATCHER BNE ERRORXMT WRITE ERROR MSG AND QUIT \*--------------------------------------------------------------------\* \* MOVE TRANSACTION DATA TO SLOT (R6 ADDRESSES THE TRANSACTION ENTRY) \* \*--------------------------------------------------------------------\* MVC Ø(4,R6),X'3C'(R8) TASK NUMBER MVC 4(4,R6),X'48'(R8) TRANSACTION ID MVC 8(8,R6),X'C'(R7) RESOURCE TYPE MVC 16(8,R6),X'1C'(R7) RESOURCE NAME GETTCA EQU \* \* Exclude one of next 2 statements depending on your CICS/TS release \* L R8,X'88'(R8) TCA ADDRESS (CICS V1.3) L R8,X'E8'(R8) TCA ADDRESS (CICS V2.2) C R8,CSACDTA CURRENTLY DISPATCHED TASK? BNE NOTCURR NO YES - FLAG IT FOR LATER NOTCURR EQU \* CLI X'7'(R8),X'Ø1' TERMINAL FACILITY ADDRESS? BNE BUMPIT NO - NON-TERMINAL TASK L R8,X'8'(R8) TCTTE ADDRESS C R8,=F'Ø' DO WE HAVE ONE? BE BUMPIT NO - CHECK FOR IRLINK MVC 24(4,R6),Ø(R8) GET TERMINAL ID \*---------------------------------------------------------------------\* \* BUMP UP TO NEXT TRANSACTION ENTRY AND GET THE NEXT DTA. \* \* CHECK WE DON'T PASS THE END OF BOTH CHAINS \* \*---------------------------------------------------------------------\* BUMPIT EQU \* LA R6,28(,R6) STEP UP TO NEXT ENTRY LA R8,GATRANS+28ØØ END OF SLOT CR R6,R8 HAVE WE HIT THE END (1ØØ TRANS) BNL RETOK YES - NO ROOM AT THE INN NEXTDTA EQU \* L R7,X'2C'(,R7) STEP UP NEXT DTA C R7,=F'Ø' HAVE WE DONE THE LAST DTA? BNE PROCDTA** NO - PROCESS DTA  **B DUMPIT YES- TAKE SNAP DUMP AND RETURN \*---------------------------------------------------------------------\* \* ADDRESSING ERRORS - WRITE MSG INTO GLOBAL AREA AND QUIT \* \*---------------------------------------------------------------------\* ERRORKE MVC Ø(24,R6),=C'ERROR KERNEL ADDR ' B RETOK ERRORDS MVC Ø(24,R6),=C'ERROR DFHDS ADDR ' B RETOK ERRORDSA MVC Ø(24,R6),=C'ERROR DS ANCHOR ADDR ' B RETOK ERRORXMT MVC Ø(24,R6),=C'ERROR DFHXMT ADDR ' B** BUMPIT **\*---------------------------------------------------------------------\***

**\* OPTIONALLY TAKE A REGION DUMP WHEN MXT OCCURS. \* \* TO SUPPRESS DUMP EITHER COMMENT OUT THE FOLLOWING CODE UP TO \* \* 'RETOK' LABEL, OR USE 'CEMT S SYD(MXTØØ1) MAX(Ø)' IN CICS REGION. \* \*---------------------------------------------------------------------\* DUMPIT EQU \* L R5,UEPXSTOR USING DFHDUDU\_ARG,R5 LR R12,R13 L R13,UEPSTACK DFHDUDUX CALL, X CLEAR, X IN, X FUNCTION(SYSTEM\_DUMP), X SYSTEM\_DUMPCODE('MXTØØ1'), X OUT, X DUMPID(\*), X RESPONSE(\*), X REASON(\*) LR R13,R12 \*---------------------------------------------------------------------\* \* SET RETURN CODE AND GOBACK \* \*--------------------------------------------------------------------\* RETOK EQU \* L R13,UEPEPSA RETURN (14,12),RC=UERCNORM LTORG END CZSMXTPR TITLE 'CZSMXTPR - PRINT GWA DATA COLLECTED BY CZSMXTRP' \*=====================================================================\* \* \*** DESCRIPTION: **\* THIS PROGRAM SHOULD BE ADDED TO THE PLT. IT WILL CHECK FOR ANY \*** DATA COLLECTED BY THE CZSMXTRP EXIT PROGRAM INTO THE GWA WHEN **A MAXTASK EVENT OCCURS. \* ANY DATA IS FORMATTED OUT ON TO TD QUEUE 'MXTP' WHICH IS \* \* DIRECTED TO A JES SYSOUT DATASET. THIS PROVIDES AN AUDIT TRAIL \*** OF MAXTASK EVENTS. **\* THIS PROGRAM WILL RESCHEDULE ITSELF TO RUN AT 3 MINUTE INTERVALS. \* \* \* \*=====================================================================\* DFHREGS REGISTER EQUATES \* ------------------------------------------------------------------- \* \* GLOBAL WORK AREA DSECT \* \* ------------------------------------------------------------------- \* GADSECT DSECT GALIT DS CL8 EYECATCHER 'CZSMXTRP'** GALPRT DS CL8 DATE/TIME LAST PRINT

GALMAX DS CL8 **DATE/TIME LAST MXT** GAWORK DS CL8 WORK DATE/TIME **GALMENT DS 1ØCL28Ø8 1Ø \* TRANSACTION ENTRIES \* ------------------------------------------------------------------- \* \* GLOBAL WORK AREA MAX TASK ENTRY \* \* ------------------------------------------------------------------- \* GAENTRY DSECT** GADATE DS CL4 DATE GATIME DS CL4 TIME **GATRANS DS 1ØØCL28 TASK#/TRANID/RESTYPE/RESNAME \*---------------------------------------------------------------------\* \* DFHEISTG - DYNAMIC STORAGE \* \*---------------------------------------------------------------------\* DFHEISTG DSECT LABEL DS 6F RESP1 DS F** RESP2 DS F<br>CDATE DS F<br>CTIME DS F CURRENT DATE PACKDEC ØCYYDDD+ **CURRENT TIME BIN 100TH SECS WORKTIME DS D WORKMMSS DS F WORKMASK DS CL6 LENGTH DS H TDLEN DS H TDREC DS CL133 \*---------------------------------------------------------------------\* \* PROGRAM ENTRY \* \*---------------------------------------------------------------------\* CZSMXTPR CSECT MVC LABEL(24),LABEL1 INIT EYECATCHER MVC TDLEN,=H'133' SET OUTPUT LENGTH MVC CDATE, EIBDATE SET CURRENT DATE \*---------------------------------------------------------------------\* \* CONVERT TIME FROM PACKED DECIMAL ØHHMMSS+ TO BINARY 1ØØTH SECONDS \* \*---------------------------------------------------------------------\*** L R6,=F'Ø' WORK REGISTER FOR TIME<br>MVC WORKTIME,=D'Ø' INITIALISE WORK TIME FI  **MVC WORKTIME,=D'Ø' INITIALISE WORK TIME FIELD MVC WORKTIME+4(4),EIBTIME MOVE IN CURRENT TIME \* HOURS L R4,=F'Ø' ZERO REMAINDER FOR DIVIDE CVB R5,WORKTIME CONVERT TIME TO BINARY D R4,=F'1ØØØØ' GET JUST THE HOURS IN R5** ST R4, WORKMMSS SAVE MMSS FOR LATER  **M R4,=F'36ØØØØ' GET HOURS IN 1ØØTHS IN R5 AR R6,R5 SUM HOURS \* MINUTES L R4,=F'Ø' ZERO REMAINDER FOR DIVIDE L R5,WORKMMSS LOAD UP MINS AND SECS D R4,=F'1ØØ' GET JUST THE MINS IN R5 ST R4, WORKMMSS SAVE SECONDS FOR NOW** 

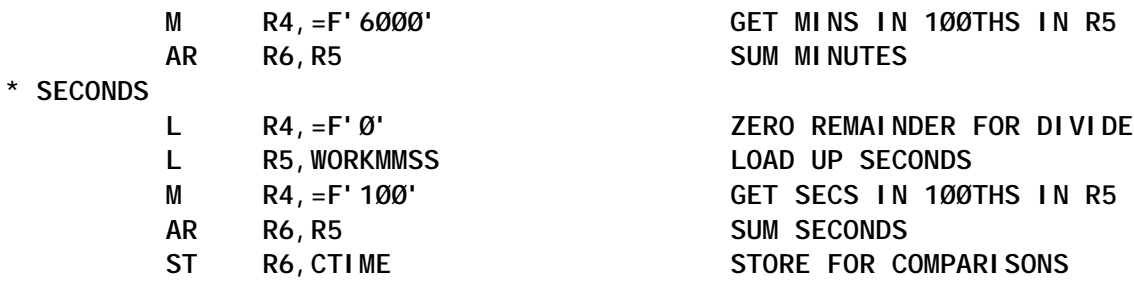

Editor's note: this article will be concluded next month.

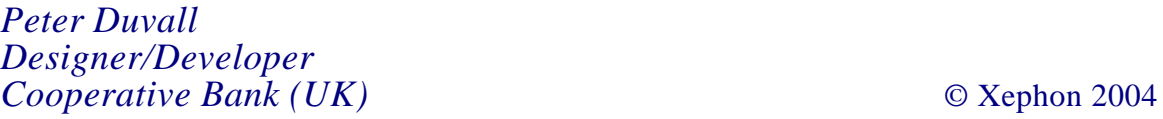

<span id="page-49-0"></span>BMC Software has announced Version 5.7 of MAINVIEW for CICS and Version 4.4 of Energizer for CICS.

MAINVIEW for CICS optimizes CICS transactions, monitoring and automating CICS functions and ensuring that a company's CICS regions are tuned and performing.

Version 5.7 adds real-time system maintenance capabilities to enable MAINVIEW for CICS maintenance upgrades to be done without affecting service of key CICS applications, and application delay analysis (real-time and historical) to enable customers to quickly pinpoint CICS applications that are being delayed (potentially affecting critical business services).

Energizer for CICS improves CICS performance management and transaction throughput by optimizing the way z/OS dispatches CICS transactions. The product dynamically optimizes and tunes the CICS environment during peak processing. It eliminates bottlenecks, lockouts, and sympathetic outages, and reduces CPU utilization and resources for all workloads, says the company.

For further information contact: BMC Software, 2101 City West Blvd, Houston, TX 77042-2827, USA. Tel: (713) 918 8800. URL: http://www.bmc.com/products/ proddocview/0,1236,19052\_19429\_ 28260\_8578,00.html.

\* \* \*

IONA has announced Artix Mainframe, which is intended for enterprises with extensive investments in either IMS or CICS, or both. The product extends the life and value of these mainframe systems by making it easy for mainframe developers to expose IMS and CICS COMMAREA transactions as Web services in a larger service-oriented architecture. These reusable business-level services are accessible to other developers or applications, which means that mainframe transactions can be combined and reused in new enterprise applications operating on other platforms.

Artix Mainframe uses existing mainframe security facilities to authenticate and authorize access to mainframe-based services. It runs as a native mainframe process, which gives systems programmers control over its administration.

Artix Mainframe is available in two versions. Artix Mainframe Developer is intended for users of IONA's CORBA-based Orbix Mainframe product. Artix Mainframe Transformer is intended for those organizations that have decided to use service-oriented architectures to extend their legacy applications.

Like the Developer version, Artix Mainframe Transformer provides a suite of simple Windows-based GUI tools for automating and managing the creation of new Web services interfaces to IMS and CICS transactions, without the need for coding or code generation.

For further information contact: IONA Technologies, 200 West Street, 4th Floor, Waltham, MA 02451, USA. Tel: (781) 902 8000. URL: http://www.iona.com/pressroom/2004/ 20040315.htm.

# x **xephon**